## УДК 001.812, 004.051, 004.738.5, 336.764.061.1

# **ПРИНЦИПЫ МУЛЬТИТРЕЙДИНГА**

# **Ф. О. Каспаринский[0000-0002-1048-9212]**

*ООО «МАСТЕР-МУЛЬТИМЕДИА», Шоссе Энтузиастов 98-3-274, Москва, 111531*  [felix@kasparinsky.pro](mailto:felix@kasparinsky.pro)

## *Аннотация*

Современные программные и аппаратные средства предоставляют беспрецедентную свободу для разнообразной деятельности на форекс-рынках, от трейдинга до анализа дееспособности моделей нелинейных процессов в самоорганизующихся системах. Для снижения рисков и увеличения эффективности взаимодействия с инструментами фондовых рынков предлагается обеспечить вариабельную адаптивность трейдинга посредством комбинирования торговых стратегий с использованием множества торговых счетов различных торговых площадок, разнообразных финансовых инструментов и Комплексных Индикаторов Тенденций изменения цен. В результате трёхлетней экспериментальной работы сформулированы и апробированы основные принципы мультитрейдинга и скомпонована информационная среда, способствующая разработке индивидуализированной торговой системы. Базовая концепция организации инфосреды мультитрейдинга: применение специализированных аппаратно-программных комплексов для стратегического анализа и прогноза изменения цен отдельного финансового инструмента, тактического выбора перспективного финансового инструмента из доступного набора и операционной деятельности с ордерами торговых счетов. Можно ожидать, что эволюция принципов мультитрейдинга приведёт к созданию аналитических систем прогнозирования кинетики неравновесного изменения характеристических параметров самоорганизующихся кооперативных систем для широкого применения в биологии, кибернетике, экономике и социальной сфере.

*Ключевые слова: мультитрейдинг, трейдинг, форекс, технический анализ, инвестиции, организация работы, эффективность, финансовый рынок, осцилляции, прогноз.*

© Ф. О. Каспаринский, 2021.

Данная статья распространяется на условиях международной лицензии Creative Commons License Attribution 4.0 International (CC BY 4.0).

## **ВВЕДЕНИЕ**

Самоорганизация системных сервисов глобального информационного общества обеспечила свободное распространение профессионального инструментария для работы не только с информационными, но и финансовыми ресурсами. Доступная информационная среда для работы с биржевыми финансовыми инструментами создает условия для вовлечения денежных средств каждого пользователя интернета в глобальный финансовый рынок. Профессионально неподготовленные участники рыночных процессов перераспределения ресурсов дезориентируются в многообразии финансовых инструментов, биржевых посредников, торговых платформ и способах их использования. Бессистемное комбинирование и некомпетентное использование компонентов профессиональной информационный среды увеличивают риски, сопутствующие работе с волатильными финансовыми инструментами.

Эта статья резюмирует трёхлетний опыт создания и оптимизации информационной среды для разработки и использования торговой системы на основе принципов мультитрейдинга, обеспечивающих эффективную работу на нескольких торговых площадках с множеством финансовых инструментов и индикаторов технического анализа тенденций изменения цен [1].

### ФЕНОМЕН ИНТЕРНЕТ-ТРЕЙДИНГА 1.

В конце XX века появились форекс-брокеры (от англ. Foreign Exchange - «зарубежный обмен») [2], предоставляющие юридическим и физическим лицам интернет-сервисы (торговые платформы) для самостоятельного совершения инвестиционных действий (трейдинга) на международных финансовых рынках с целью извлечения прибыли от изменения курсовой стоимости финансовых инструментов (валютные пары, индексы, металлы, энергоресурсы, сельхозпродукция и пр.). Рыночная цена финансовых инструментов стала зависеть не только от используемых в фундаментальном анализе объективных экономических показателей и политических событий [3], но и от непосредственной активности части человеческой популяции (трейдеров), интересующейся трейдингом. Торговые платформы обеспечили беспрецедентную оперативность открытия, модификации и закрытия сделок, а также визуализацию изменения цены и её анаморфоз [4] с момента начала обмена данными через интернет.

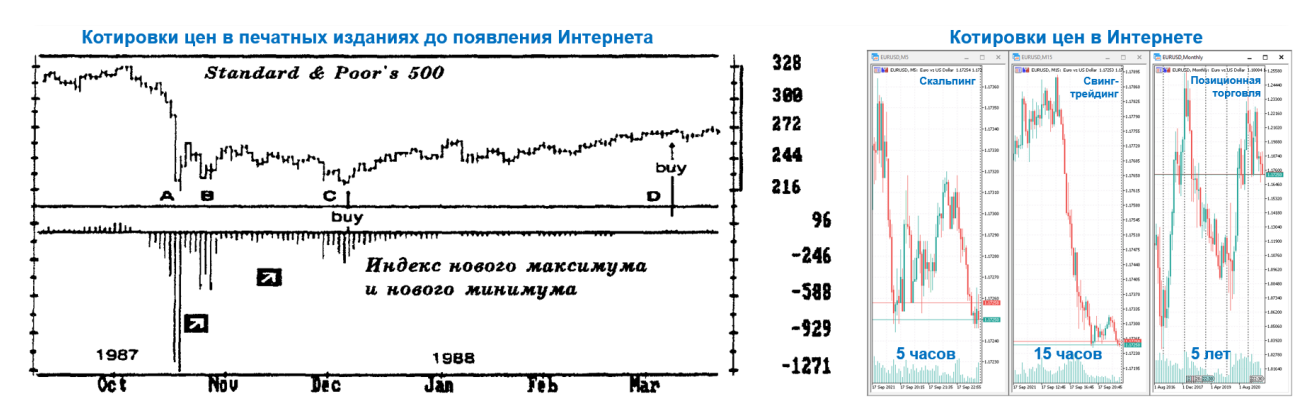

Рис. 1. Котировки цен финансовых инструментов в печатных изданиях (слева) и торговых интернет-платформах (справа). Фрагмент иллюстрации доклада на конференции «Научный сервис в сети Интернет» [1], с дополнениями.

Котировки цен финансовых инструментов до появления интернет-сервисов публиковались в специализированных печатных изданиях. Изменять масштаб визуализации ценовых графиков в печатных изданиях не представлялось возможным, в связи с чем единственной стратегией до появления интернета была позиционная торговля. Интернет-сервисы обеспечили возможность оперативного распространения информации об актуальных котировках цен и масштабирования их графиков, что привело к появлению стратегий свинг-трейдинга и скальпинга для внутридневной торговли (см. Рис. 1).

## **A. ФОРЕКС-ПОСРЕДНИКИ**

Законодательство не разрешает проводить сделки с валютой напрямую. Посредниками между трейдерами и рынком являются форекс-брокеры и дилеры. Торговая платформа обеспечивает оперативное взаимодействие трейдера с интернет-сервером посредника. В течение четверти века эволюции интернет-трейдинга появились десятки торговых платформ [5], используемых многочисленными форекс-посредниками [6]. Оптимальный выбор торговой платформы и связанного с ней форекс-посредника влияет на все аспекты формирования компетенций трейдера.

До появления торговых платформ сделки открывались и закрывались осуществляющим клиринг биржевым брокером (Futures Commission Merchant) по

распоряжениям трейдера, передаваемым через самый быстрый канал связи (голубиная почта, телеграф, телефон). До сих пор солидные брокерские сервисы предоставляют всем аффилированным трейдерам персональных менеджеров, которые по телефонному звонку трейдера или сообщению в онлайн-чате помогут решить проблемы в случае дисфункций торговой платформы, нарушения интернет-связи или затруднений с вводом-выводом средств. Если после регистрации аккаунта трейдера в интернет-сервисе брокера к трейдеру не был прикреплён персональный менеджер с альтернативными электронной почте каналами оперативной связи (телефон, закрытый чат), то следует продолжить поиски дееспособного брокера.

Для осуществления легальной финансовой деятельности на рынке биржевой брокер должен иметь актуальную лицензию от государственного регулятора в стране, резидентом которой является трейдер. Брокер может не осуществлять регистрацию новых аккаунтов в странах, которые находятся под международными санкциями или определены Группой разработки финансовых мер борьбы с отмыванием денег (Financial Action Task Force on Money Laundering — FATF) как «государства с высоким уровнем риска и не сотрудничающие страны, имеющие стратегические недостатки в сфере противодействия отмыванию преступных доходов и финансированию терроризма (ПОД/ФТ)» [7].

Форекс-брокер информирует трейдера о рыночных котировках через торговую платформу, в которой трейдер оперирует своими личными деньгами от собственного имени. Основной источник дохода брокера – комиссия, которая взимается с каждой сделки. Поэтому брокеры заинтересованы, чтобы трейдеры зарабатывали и сотрудничали с ними как можно дольше. Для привлечения трейдеров брокеры предоставляют возможность использовать в сделках суммы, превышающие депозит трейдеров в 50–1000 раз за счет предоставляемого кредитного плеча (1:50 – 1:1000, соответственно). Брокеры формируют ленты экономических новостей и календари ключевых событий, составляют прогнозы на основе аналитических исследований, проводят семинары и организуют курсы, помогающие начинающим трейдерам.

Форекс-дилер закупает на бирже или у других посредников валюту от своего имени и перепродаёт её трейдерам, самостоятельно формируя в торговой

платформе котировки финансовых инструментов и определяя направление движения денег (биржа, банк, баланс дилингового центра). Таким образом, котировки цен на одинаковые финансовые инструменты у форекс-брокеров и форекс дилеров могут не совпадать. Форекс-дилер получает доход за счёт изменений цен между покупкой и продажей (спреда). По этой причине спред на торговой платформе форекс-дилера шире, что снижает окупаемость сделок трейдера. Поскольку форекс-дилерам выгодно аккумулировать денежные средства трейдеров и торговать ими на бирже от своего имени, они увеличивают маржинальные требования (минимальный размер средств на торговом счете), предоставляя трейдерам уменьшенное кредитное плечо (1:10 - 1:40).

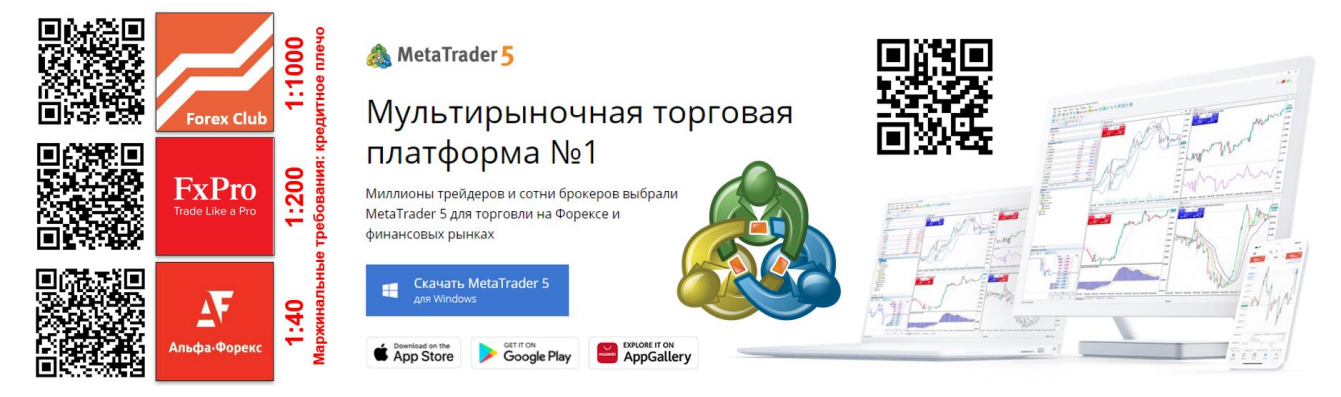

Рис. 2. Форекс-посредники с мультирыночной торговой платформой MetaTrader 5, адаптированной к основным операционным системам и типам пользовательских устройств. Фрагмент иллюстрации доклада на конференции «Научный сервис в сети Интернет» [1].

Первичный выбор форекс-посредников осуществляется трейдером на основе рейтингов [6], региональной доступности, сопоставления функционала торговых платформ и форекс-терминалов, минимального объема сделок (0.01-0.1 лота), спецификаций контрактов и маржинальных требований (см. Рис. 2). На втором этапе определяются оптимальные варианты торговых счетов для реализации различных стратегий.

### **B.** ТОРГОВЫЕ ПЛАТФОРМЫ

Современные торговые форекс-терминалы [5] позволяют открывать, модифицировать и закрывать сделки, оптимизировать технические инструменты и дополнять их, использовать существующие торговые стратегии и разрабатывать собственные, транслировать торговые сигналы или принимать их. Первоначально торговые платформы представляли собой исполняемые (ехе) приложения, устанавливаемые на персональный компьютер трейдера. Распространение мобильных устройств в начале второго десятилетия XXI века создало условия для появления браузерных веб-терминалов и мобильных приложений, специализированных для смартфонов и планшетов доминирующих операционных систем (см. Рис. 2).

Лицензированные форекс-брокеры и дилеры модифицируют полученную от разработчика торговую платформу посредством добавления символики, привязки к своим серверам, языковой локализации и вариаций настроек торгового инструментария. Посредники-мошенники внедряют в торговые платформы вредоносный код, позволяющий перехватывать управление, отображать ложные котировки финансовых инструментов и бесконтрольно выводить финансовые средства. Вредоносные модификации были обнаружены автором этой статьи в терминалах двух торговых платформ из десятка, апробированного в течение трёх лет: UTIP [8] от брокера vtb-trade.org и Trading Desk Pro 5 [9] от брокера Forex EuroClub. Таким образом, следует после установки новой торговой платформы проверить её файлы коммерческой антивирусной программой с эвристическим анализом и постоянно отслеживать соответствие котировок финансовых инструментов на торговых платформах разных посредников.

Посредники предоставляют трейдерам возможность выбора разных форекс-платформ, к которым при открытии привязываются торговые счета. В дополнение к торговым счетам некоторые торговые площадки [10] практикуют создание виртуальных кошельков, аккумулирующих незадействованные в торговле резервные средства. Смена торговой платформы после открытия счёта невозможна. Действия по вводу, выводу и перераспределению финансовых средств трейдера между различными счетами торговой площадки брокера могут осуществляться в браузерной версии личного кабинета, специальном приложении или непосредственно в торговом терминале. Примером объединения финансово-организационных и торговых функций является современная версия платформы Libertex [11] от брокера Forex Club [12] или FxPro Direct от брокера FxPro [10], при условии использования специального счета FxPro Edge. Современная торговая платформа (см. Рис. 2) должна обеспечивать работу с одним торговым счётом на форекс-терминалах всех типов устройств (компьютер, планшет, смартфон), работающих на основе актуальных операционных систем (Windows, iOS, Android).

Для организации мультитрейдинга [1] необходима торговая платформа, поддерживающая режим многооконной работы с множеством финансовых инструментов и графических индикаторов. Компьютерные и браузерные форекстерминалы позволяют оперативно переключаться между различными счетами торговой площадки только одного брокера, поэтому при формировании информационной среды мультитрейдинга целесообразно устанавливать на компьютер специализированные терминалы всех используемых брокеров, а при использовании веб-терминалов инсталлировать отдельный браузер для каждого брокера. Приложения для мобильных устройств позволяют переключаться между торговыми счетами различных брокеров, но этот процесс сопряжен с временной утратой оперативного контроля за состоянием рынка. Адаптированные для планшетов, смартфонов и веб-браузеров форекс-терминалы не поддерживают одновременное отображение совокупности окон. При открытии множества вкладок браузера с форекс-терминалами в некоторых из них может происходить спонтанное прекращение отображения котировок финансового инструмента вследствие отключения от торгового счёта без какого-либо уведомления.

Утилитарность настройки информационной среды мультитрейдинга определяется функционалом сохранения шаблонов настроек окон и их совокупностей для последующего применения на множестве устройств трейдера с торговыми платформами разных посредников. Эта возможность не реализована в версиях торговых платформ, адаптированных для планшетов и веб-браузеров. Таким образом, основой для аналитики мультитрейдинга могут быть форекс-терминалы, оптимизированные для компьютеров. Терминалы для веб-браузеров, смартфонов и планшетов целесообразно использовать для реализации принятых решений по открытию, изменению или закрытию сделок.

В настоящее время наиболее мощным функционалом и надёжностью работы отличается разработанная компанией MetaQuotes [13] торговая платформа MetaTrader 5 (см. Рис. 2), включающая более 80 инструментов технического анализа с возможностью дополнения, 21 таймфрейм вместо 9 традиционных, 6 видов отложенных ордеров и гибкие настройки под любые торговые стратегии.

Важной особенностью MetaTrader 5 является поддержка социального трейдинга [14], обеспечивающего возможность распространять свои торговые сигналы в сообществе трейдеров для копирования с автоматическим исполнением на подключённых торговых счетах. Форекс-дилеры, рекомендуемые трейдерам из Российской Федерации [15, 16], также предоставляют торговые площадки на базе MetaTrader 5. Веским аргументом в пользу выбора посредника трейдером является обеспечение свободного выбора любого варианта форекс-терминала: установка исполняемого файла для компьютера [17], загрузка приложений для мобильных устройств из App Store, Google Play и AppGallery, ссылка на страницу вебтерминала (см. Рис. 2).

### РЕГУЛИРОВАНИЕ РИСКОВ ТРЕЙДИНГА C.

Согласно эмпирическому правилу основателя технического анализа Чарльза Доу [18], «90% начинающих трейдеров теряют 90% своего депозита в первые 90 дней торговли».

Для защиты неквалифицированных трейдеров от потенциальных разочарований в Российской Федерации законодательно установлена совокупность условий, требуемых для работы с финансовыми инструментами [19]. Лицензированные форекс-дилеры в Российской Федерации имеют право допускать неквалифицированных инвесторов только к обмену валюты между своими торговыми счетами. Для работы с финансовыми инструментами требуется успешно сдать аттестационный тест (7 вопросов с 4 вариантами ответа каждый).

Основания для получения статуса «Квалифицированный инвестор» [19]: обладание имуществом на сумму от 6 млн рублей (учитываются только деньги на счетах и депозитах в банках, договоры обезличенных металлических счетов и ценные бумаги); присутствие опыта работы в организации, которая совершала сделки с ценными бумагами или производными инструментами (нужно два года опыта, если организация — квалифицированный инвестор, и три года — в других случаях); получение экономического образования в вузе, который мог аттестовывать в сфере профессиональной деятельности на рынке ценных бумаг; наличие аттестата специалиста финансового рынка, аудитора, страхового актуария, CFA, CIIA, FRM; совершение сделок с ценными бумагами или деривативами на сумму от 6 млн рублей за последний год (каждый месяц должно быть не менее одной сделки, а каждый квартал — в среднем не менее 10 сделок).

Эффективность и соответствующая рискованность трейдинга пропорциональны величине кредитного плеча форекс-посредника (коэффициент, на который умножается сумма средств на торговом депозите трейдера). В соответствии с действующим в Российской Федерации законодательством [19] неквалифицированным инвесторам не рекомендуется пользоваться кредитным плечом, для аттестованных неквалифицированных трейдеров размер кредитного плеча уменьшается при увеличении рисков, а для квалифицированных трейдеров устанавливается на постоянном максимальном уровне. При использовании кредитного плеча соотношение обеспечения трейдера (залога) и размера его обязательств не может быть меньше 1:50 [19], что означает поднятие уровня принудительного закрытия убыточной позиции (stop out). В зависимости от специфики финансового инструмента типичная величина кредитного плеча у российских форекс-дилеров варьирует от 1:20 до 1:40 [15, 16], а у международных брокеров – от 1:200 [10] до 1:1000 [12]. Величина кредитного плеча может уменьшаться при использовании специфических инструментов (энергоресурсов, металлов, акций и индексов) и увеличении сумм сделок. Форекс-посредники могут уменьшать кредитное плечо и увеличивать спред в 2–5 раз на время регламентных работ на торговых платформах в ночные часы и перед закрытием рынков на выходные и праздничные дни. Следует учитывать, что обновление котировок некоторых финансовых инструментов, таких как криптовалюты (BTCUSD), продолжается и в выходные дни.

Для снижения финансовых рисков рекомендуется ограничивать стоимость одной сделки и суммы всех открытых сделок на уровне 2% и 10% от общего количества средств на торговом счёте.

## **2. САМОРЕАЛИЗАЦИЯ ТРЕЙДЕРА. ПСИХОЛОГИЯ ТРЕЙДИНГА**

Трейдинг может являться средством реализации профессиональных талантов, инструментом самофинансирования, источником проблем или великолепной «гимнастикой» для развития аналитических способностей и личностных качеств (концентрация, целеустремлённость, ответственность, самодисциплина). Выбор спекулятивной стратегии и тактики, торговой платформы и финансовых инструментов, поиск работоспособной комбинации индикаторов, их настройка и

интерпретация определяются особенностями фенотипа трейдера (спецификой индивидуальных физиологических и психологических свойств). К примеру, дальтоникам необходимо заменять китайскую цветовую схему трендовой окраски японских свечей (красный/зеленый) иными вариантами, учитывающими особенности восприятия цветов (см. Рис. 3).

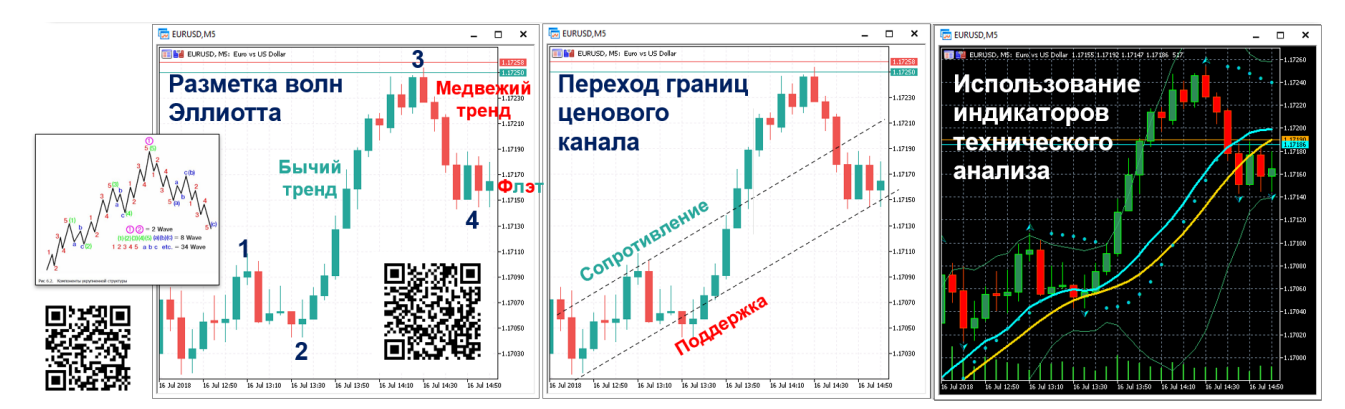

Рис. 3. Варианты прогностического анализа интервального графика котировок цен финансового инструмента EURUSD посредством разметки волн Эллиотта (слева), определения границ ценового канала (в центре), использования индикаторов технического анализа (справа) и представления в форме окрашенных японских свечей. Фрагмент иллюстрации доклада на конференции «Научный сервис в сети Интернет» [1], с дополнениями.

В зависимости от индивидуальных предпочтений трейдеры интуитивно распознают тенденции по совокупности чисел в «биржевом стакане» или графическим тиковым данным, доверительно воспринимают сигналы выхода цены за границу ценового канала; обращают внимание на изменение формы графиков и пересечение сигнальных уровней; реагируют на схождение-расхождение скользящих средних; интерпретируют свечные фигуры и завершённость волновых структур (см. Рис. 3). Одни трейдеры развивают у себя способность к самостоятельному мультитрейдингу (работа с разнообразными индикаторами на нескольких таймфреймах каждого из множества финансовых инструментов), а другие программируют и совершенствуют алгоритмы действий торговых роботов (алготрейдинг).

Феноменология трейдинга основана на психологии алчности эмоциональных масс любителей. Ажиотажный спрос и предложение провоцируют импульсивные действия непрофессионального трейдера, приводящие к контрпродуктивным действиям: попытке переждать убытки, отмене страховки (торговля без stop-loss), заключению дополнительных сделок в направлении против старшего тренда (усреднение) или одновременному открытию сделок в противоположных направлениях при неопределённости во флэте (локирование, или «замок»). Практика локирования при отсутствии аналитического инструментария и навыков прогностики приравнивает любительский трейдинг к азартным играм.

Профессиональный трейдинг несовместим с алчностью и эмоциональностью, прогностической некомпетентностью и поспешностью практических действий. Для выработки профессиональных компетенций форекс-посредники предлагают начинающим трейдерам открывать демо-счета. Однако на демо-счетах по умолчанию устанавливаются крупные размеры торговых депозитов, что не способствует тренировке навыков действий с низкими рисками при минимальном бюджете. Альтернативный вариант последовательной тренировки навыков трейдера: наблюдение за ценовыми графиками и соответствующими индикаторами технического анализа с целью поиска сигнальных корреляций, мысленные открытие и закрытие сделок на реальных счетах, совершенствование торговой системы (набор триггерных индикаторов и условий целесообразности открытия, модификации и закрытия сделок), начало торговли на минимальном депозите с минимальным лотом (не более 2% от депозита), пропорциональное увеличение размера используемых в сделках лотов по мере увеличения количества средств на торговом счете («разгон» депозита). Доходы профессионального трейдера следствие компетентного прогнозирования изменения цен и грамотного менеджмента средств торгового счёта.

### $3.$ СПОСОБЫ ПРОГНОЗИРОВАНИЯ ИЗМЕНЕНИЯ ЦЕН

Фундаментальный анализ используется для прогнозирования цен фондовых инструментов, валюты и биржевых товаров на уровне отдельных компаний, отраслей и экономики стран [3]. Изменение ключевых показателей может привести к разнонаправленному движению цен на разных рынках. Во время выхода новостей с ключевыми показателями начинается кратковременная волатильность рынка, позволяющая заработать на краткосрочных сделках. К примеру, в первую пятницу месяца в 15:30 по московскому времени (MSK) появляются новости об

818

изменении количества рабочих мест вне сельскохозяйственной отрасли (Nonfarm Payrolls, NFP) и уровня безработицы в США. Таким образом, можно планировать трейдинг в соответствии с расписанием экономических, общественных и политических новостей.

Попытки математического описания закономерностей исторического изменения цен привели к появлению методов технического анализа [4], прогнозирующего тенденцию стабилизации цены (флэт, см. Рис. 3) или её изменения (тренд) в сторону повышения («бычий» тренд, см. Рис. 3) или понижения («медвежий» тренд, см. Рис. 3). Эмпирический анализ изменения цен при чередовании флэтов и трендов привёл к появлению представлений о волновой природе рыночных процессов. Широкое распространение получила теория волн Ральфа Эллиотта [20], в соответствии с которой импульс изменения цены формируется на основе закономерности чисел Фибоначчи из фрактальных элементов, каждый из которых состоит из пяти движений по тренду, перемежающихся с тремя движениями против тренда (см. Рис. 3). Следует учитывать, что в терминологии Эллиотта волной называется однонаправленное импульсное изменение цены, тогда как в физикоматематических моделях длина волны определяется как удвоенное расстояние между двумя узлами, при достижении которого точки находятся в одинаковой фазе (полная волна состоит из двух противонаправленных изменений характеристической величины).

#### 4. КИНЕТИКА ИЗМЕНЕНИЯ ЦЕНЫ ФИНАНСОВОГО ИНСТРУМЕНТА

Согласно современным представлениям, экономические процессы формируются вследствие воздействия разноуровневых осцилляторов (государства, отрасли экономики, компании, физические лица) [21]. Активация осциллятора может быть вызвана новостными событиями или триггерным изменением финансовых потенциалов контрагентов рынка. Для прогноза изменения цены финансовых инструментов составляется модель из суперпозиций отдельных осцилляций. Помимо осцилляций ценовые котировки финансовых инструментов зависят от случайных или спекулятивных флуктуаций [21]. Главная проблема при математическом моделировании осцилляций заключается в определении времени начала действия трендового осциллятора на фоне случайных флуктуаций.

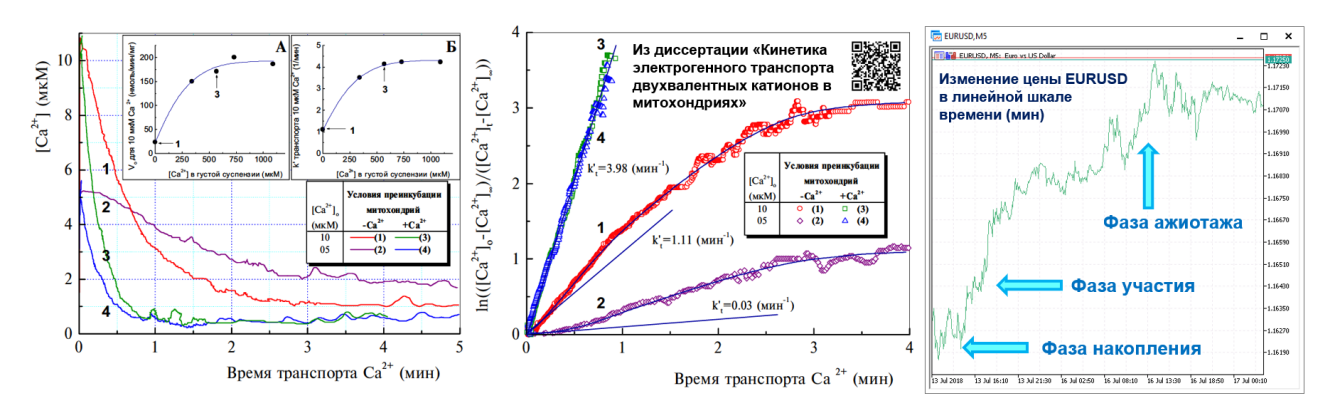

Рис. 4. Аналогия кинетики биологического процесса трансмембранного перераспределения ионов (левая и центральная части [22]) и изменения цены финансового инструменты. Фрагмент иллюстрации доклада на конференции «Научный сервис в сети Интернет» [1], с дополнениями.

Осциллятором может являться коллективное настроение участников рынка. Согласно теории Чарльза Доу [18], формирование первичного тренда начинается без сильных ценовых движений в «фазе накопления» потенциала, когда наиболее проницательные инвесторы начинают действовать вопреки общему мнению (см. Рис. 4, правая часть). Накопление потенциала нового тренда обнаруживается индикаторами технического анализа [4], по сигналам которых действуют активные трейдеры, переводящие тренд в «фазу участия» с сильными изменениями цены. Развитие тренда завершается переходом в «фазу ажиотажа», когда к нему массово присоединяются запоздавшие неквалифицированные трейдеры. В конце «фазы ажиотажа» проницательные инвесторы закрывают прибыльные позиции, что приводит к замедлению ценового движения и переходу во флэт, в течение которого инициируется «фаза накопления» нового тренда. Описанное выше изменение цены во времени аппроксимируется к сигмоидальной кинетике, присущей регулируемым процессам (см. Рис. 4).

Феноменология изменения цены во времени обнаруживает сходство с кинетикой неравновесных химических и биоэнергетических процессов в кооперативных самоорганизующихся системах с дополнительными механизмами регулирования активности [22]. К примеру, при сопоставлении кинетики энергозависимого перераспределения ионов кальция на мембране митохондрий (см. Рис. 4, слева) и изменения котировок EURUSD во времени (см. Рис. 4, справа) наблюдаются аналогии между фазами аллостерической активации транспорта кальция

820

[22] и накопления торгового потенциала (низкая скорость изменений), активной транслокацией кальция и фазой участия трейдеров, фазой насыщения скорости транспорта ионов и фазой завершения ажиотажной инвестиционной активности участников рынка. Продолжая аналогию, можно уподобить биологические факторы активации транспорта ионов [22] и экономические осцилляторы [21], обеспечивающие активный транспорт ионные каналы [22] и трейдерские торговые терминалы, а также найти сходство в движущей силе перераспределения ионов и денег (электрохимический и финансовый потенциал, соответственно). Обобщение энергетического потенциала в биосистемах происходит на энергопреобразующей мембране [22], а в глобальной экономической среде финансовый потенциал интегрирует единая информационная среда. Общность биологических и экономических процессов перераспределения ресурсов положена в основу гипотезы, представляющей деньги как одну из форм свободной энергии Гиббса, ответственной за выполнение полезной работы в биологических системах [23].

Для определения характеристических кинетических параметров и демаскирования точек инициации латентных лаг-фаз биологических процессов [22] широко используются математические анаморфозы (см. Рис. 4, центр). Разнообразные графические преобразования (анаморфозы) кинетики ценовых изменений и объемов сделок, известные как индикаторы технического анализа [4], могут быть использованы для определения времени начала действия осцилляторов и прогнозирования нелинейных изменений цены во времени.

В результате технологической эволюции торговых платформ появилось множество аналитических индикаторов, указывающих на потенциально важные кинетические параметры изменения цены (направление, ускорение, стабилизация, торможение, амплитуда движения, цены открытия/закрытия сделок и их объёмы). Квалифицированное использование индикаторов технического анализа может увеличивать эффективность трейдинга.

### ПРИНЦИПЫ МУЛЬТИТРЕЙДИНГА 5.

Информационная среда мультитрейдинга конфигурируется в зависимости от специфики торговых площадок, используемых стратегий, количества торговых счетов и финансовых инструментов.

### ВАРИАБЕЛЬНАЯ АДАПТИВНОСТЬ ТРЕЙДИНГА **A.**

Для позиционной торговли и внутридневного свинг-трейдинга достаточно использовать базовый вариант конфигурации: один компьютер с терминалом MetaTrader 5 [17], в котором настроены профили рабочих областей для обзора состояния всех используемых финансовых инструментов (см. 5.1.5 и 5.5; Рис. 8 и Рис. 13), а также аналитической работы (см. 5.3, Рис. 10 и Рис. 11) и операционных действий (см. 5.4 и Рис. 12) с каждым из них.

Свинг-скальпинг и скальпинг на нескольких торговых счетах с использованием одного финансового инструмента эффективнее осуществлять в информационной среде с распределением аналитических (см. 5.3) и операционных (см. 5.4.1) действий между двумя дисплеями со специфически настроенными терминалами. Поскольку на одном компьютере нельзя одновременно запустить несколько приложений с терминалами одного брокера, для обеспечения аналитической и операционной деятельности выделяются отдельные комплекты компьютеров с дисплеями и устройствами ввода (клавиатура и мышь).

Определение приоритетов в процессе внутридневного трейдинга облегчает третий компьютер, форекс-терминал которого специализирован для Обзора всех используемых финансовых инструментов (см. 5.5 и Рис. 13).

### МНОЖЕСТВЕННОСТЬ ТОРГОВЫХ СТРАТЕГИЙ  $\overline{L}$

Специфика площадки форекс-посредника и её финансовых инструментов определяет возможность и эффективность использования различных торговых стратегий.

Долгосрочные спекулятивные стратегии [25] с удержанием открытых позиций на срок от нескольких дней до множества лет основываются на фундаментальном анализе [3]. Позиционная торговля (position trading) требует сочетания фундаментального и технического анализов для открытия и закрытия сделок в момент разворота цены на больших таймфреймах - от 1 торгового дня до 2 лет (см. Рис. 1). Специфика позиционной торговли допускает совмещение трейдинга с иными видами занятости.

Внутридневная торговля (intraday trading) осуществляется на основе сигналов индикаторов технического анализа [4]. Стратегия свинг (swing trading) используется на временных интервалах от минут до часов (см. Рис. 1) для открытия/закрытия сделок при изменении направления движения цены во флэте с широким ценовым диапазоном или в продолжительном тренде с перемежающимися импульсными движениями и коррекциями цены.

При использовании стратегии скальпинга (scalping) анализ состояния индикаторов технического анализа дополняется наблюдением за линейными тиковыми графиками (tick chart), отображающими наименьшее изменение котировки финансового инструмента на секундно-минутных таймфреймах (см. Рис. 1) и соответствующими тиковыми объемами сделок.

Трейдинг с использованием внутридневных стратегий сложно совмещать с иными видами занятости вследствие необходимости постоянного анализа изменяющейся совокупности индикаторных сигналов.

### $II.$ МНОЖЕСТВЕННОСТЬ ТОРГОВЫХ СЧЕТОВ

При открытии торгового счёта у посредника трейдеру предоставляется выбор определения типа счёта – с хеджированием или неттингом. Как правило, форекс-брокеры не допускают изменения типа открытого ранее счёта, тогда как форекс-дилеры предоставляют такую возможность.

Рискованный скальпинг целесообразно практиковать на торговых счетах с хеджированием, допускающим открытие множества независимых сделок в любом направлении (покупка или продажа), которые могут закрываться по-отдельности.

Стратегия свинг-трейдинга с пирамидингом предполагает последовательное открытие дополнительных сделок в одном направлении с общим закрытием после получения сигнала о завершении импульса ценового движения от индикаторов технического анализа. Для пирамидинга оптимизированы торговые счета с неттингом, поддерживающие суммирование открываемых сделок по одному финансовому инструменту с их одномоментным закрытием одним ордером. Для позиционного трейдинга с пирамидингом также удобно использовать торговый счёт с неттингом.

### $III.$ **МНОЖЕСТВЕННОСТЬ ТОРГОВЫХ ПЛОЩАДОК**

Для обеспечения надёжности трейдерской деятельности целесообразно дублировать работу с одним финансовым инструментом на однотипных торговых платформах нескольких посредников. Такой мультитрейдинг обеспечивает синхронное формирование буферных депозитов в процессе компаративного анализа работы торговых платформ разных форекс-посредников на случай прекращения деятельности одного или нескольких из них вследствие технических или организационных проблем (санкции, отзыв лицензии и т. п.).

Платформа для скальпинга должна обеспечивать минимальное проскальзывание (временной интервал между отправкой команды трейдером через форекс-терминал и реальным исполнением ордера на сервере брокера). Критически важными условиями для осуществления скальпинга является высокая волатильность (изменчивость во времени) цены финансового инструмента, небольшой спред (разница между максимальной ценой продажи (ask) и минимальной ценой покупки (bid)), быстрая реакция веб-сервера на изменение рыночных котировок и действия трейдера (см. Рис. 5), а также низкая комиссия брокера за открытие сделки. Следует принимать во внимание, что спред увеличивается в нерабочее время и уменьшается при открытии торговых сессий, каждой из которых соответствует свой набор финансовых инструментов.

Выбор торговой площадки обусловливается региональной доступностью посредника, условиями контрактов (см. Рис. 2) и соответствием приоритетной торговой стратегии трейдера. Надёжный способ определения оптимальной торговой площадки для скальпинга - сопоставление в реальном времени тиковых графиков наиболее ликвидной валютной пары EURUSD в окнах торговых платформ разных брокеров. На Рис. 5 видно, что величина спреда и динамика котировок на торговых платформах Forex Club (справа) и Альфа-Форекс (в центре) создают благоприятные условия для скальпинга, позволяя совершить пару прибыльных сделок в течение 2 минут, а на платформе FxPro (слева) такая возможность не появляется.

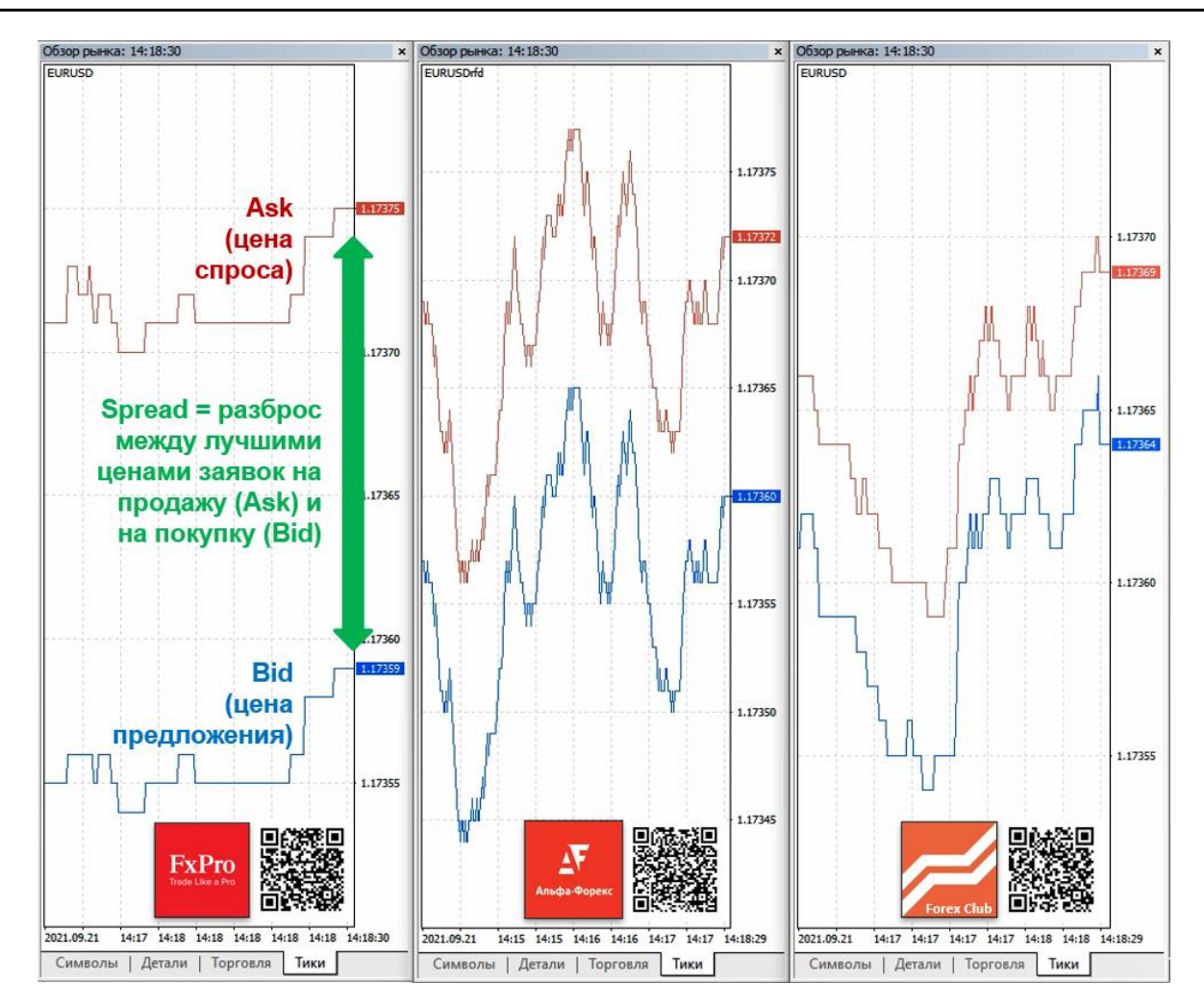

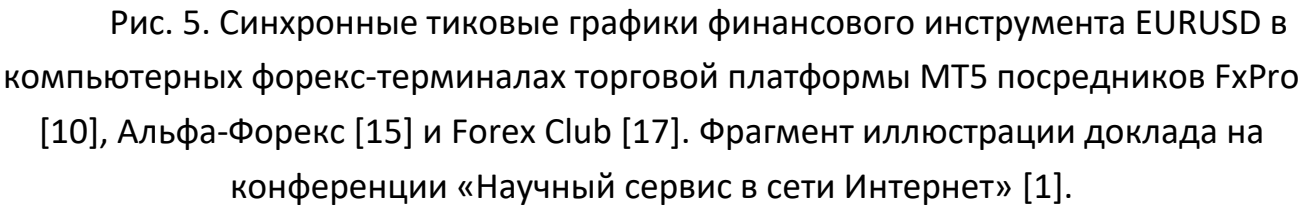

Свинг-скальпинг целесообразно организовать с использованием разных торговых счетов, один из которых применяется для скальпинга, а другой – для свинг-трейдинга, при котором сделки открываются в точках разворота трендов с продолжительностью от получаса до полусуток. Примером оптимальной платформы для свинг-скальпинга и свинг-трейдинга является MetaTrader 5 у компаний Forex Club [17] и FxPro [10], соответственно. При осуществлении сделок с небольшими лотами (единица купли-продажи финансового инструмента) эффективно использовать посредников с относительной платой, которая зависит от объёма торговой позиции.

Позиционный трейдинг эффективнее осуществлять у посредников с фиксированной платой за проведение операций с любым лотом и оптимальными условиями свопа (комиссия за перенос позиций через ночь). При позиционной торговле следует принимать во внимание, что в результате обновления брокерами форекс-терминалов их специфика может существенно изменяться с течением времени.

### IV. МНОЖЕСТВЕННОСТЬ ИНДИКАТОРОВ

Форекс-терминалы MetaTrader 5 позволяют использовать множество шаблонов аналитических окон и профилей рабочих областей из нескольких окон. Инсталляционные комплекты шаблонов и профилей компонуются форекс-посредниками (см. Рис. 6).

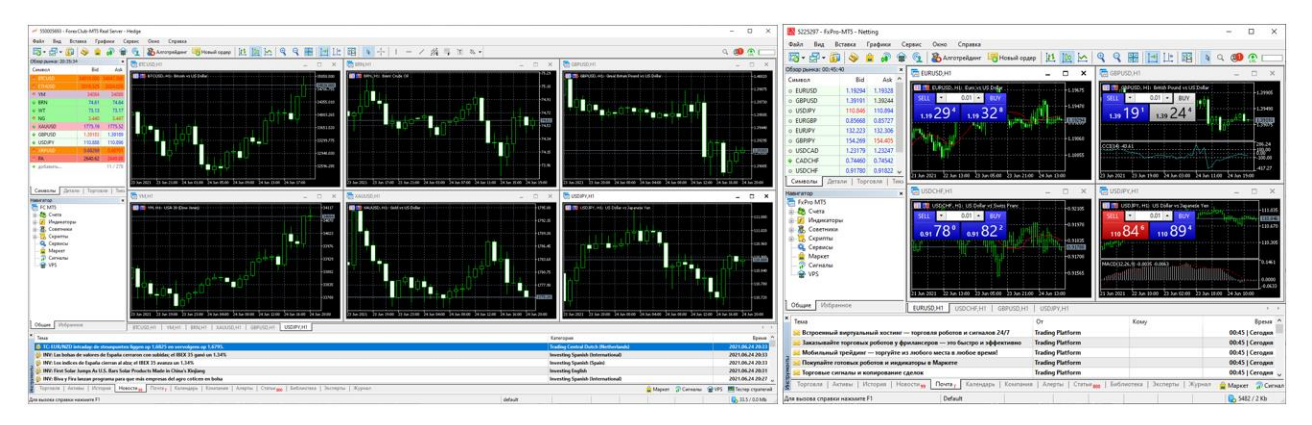

Рис. 6. Базовые профили рабочей области компьютерных форекстерминалов торговой платформы MetaTtader5 посредников Forex Club (слева [17]) FxPro (справа [10]). Фрагмент иллюстрации доклада на конференции «Научный сервис в сети Интернет» [1].

Опыт показывает, что базовый набор индикаторов неинформативен и требует доработки в соответствии с торговой системой (при наличии) и индивидуальными предпочтениями трейдера. При формировании и оптимизации информационной среды мультитрейдинга целесообразно заменять комплект шаблонов и профилей актуальным вариантом, сохраняя все устаревшие шаблоны и профили в архивах. Для надёжности работы рекомендуется устанавливать форекс-терминалы всех брокеров на системный диск (несъёмный носитель) с учётом выделения по 5 Гб для хранения исторических данных с котировками финансовых инструментов в расчёте на каждый терминал. Данные терминалов располагаются в папках с буквенно-цифровыми названиями из 32 символов в директории c:\Users\ИМЯ-ПОЛЬЗОВАТЕЛЯ\AppData\Roaming\MetaQuotes\Terminal\. Внутренняя структура папок с данными терминалов стандартна: шаблоны настройки одного Аналитического окна терминала и профили рабочей области с множеством настроенных окон находятся внутри папок ...\MQL5\Profiles\Templates\ и ...\MQL5\Profiles\Charts\, соответственно.

Рекомендуется сохранять каждую новую комбинацию индикаторов в отдельном шаблоне Аналитического окна (см. Рис. 7). Шаблоны можно подключать к однотипным терминалам разных посредников, использовать с любыми финансовыми инструментами и распространять в сообществе трейдеров. Сохранение шаблона в папке ...\MQL5\Profiles\Templates\ происходит по команде, доступной из контекстного меню, вызываемого нажатием правой кнопки мыши в рабочем пространстве Аналитического окна. Для упорядочивания использования потенциально распространяемых шаблонов Аналитических окон целесообразно именовать их по маске FIOYYYYMMDD, заменяя FIO на инициалы автора шаблона, а YYYY, ММ и DD - на год, месяц и день сохранения модификации. Профили рабочих областей сохраняются в папке ...\MQL5\Profiles\Charts\ по команде меню «Файл > Профили > Сохранить как» с наименованиями на основе названий используемых шаблонов Аналитических окон со специфическими приставками для использования в Аналитическом и Обзорном дисплеях. Приставки для названий шаблонов профилей рабочей области Аналитического дисплея целесообразно устанавливать по маске AI-NAME, где AI- обозначает «Анализ одного Инструмента», а NAME заменяется символьной аббревиатурой финансового инструмента, принятой у форекс-посредника. Следует иметь в виду, что наименования одного финансового инструмента у разных форекс-посредников могут отличаться. К примеру, котировки золота по отношению к американскому доллару в терминалах Forex Club [17] и FxPro [10] обозначаются как XAUUSD и GOLD соответственно.

При подключении шаблона профиля рабочей области различие наименований финансовых инструментов приводит к невозможности автоматического отображения котировок, что исправляется перетаскиванием мышью символьного обозначения соответствующего финансового инструмента в поле Аналитического

827

окна из списка, доступного по команде «Вид > Обзор рынка > Символы». Для адекватного отображения содержимого Аналитических окон при подключении шаблона рабочей области к терминалу необходимо присутствие всех задействованных шаблонов Аналитических окон в папке ... \MQL5\Profiles\Templates\.

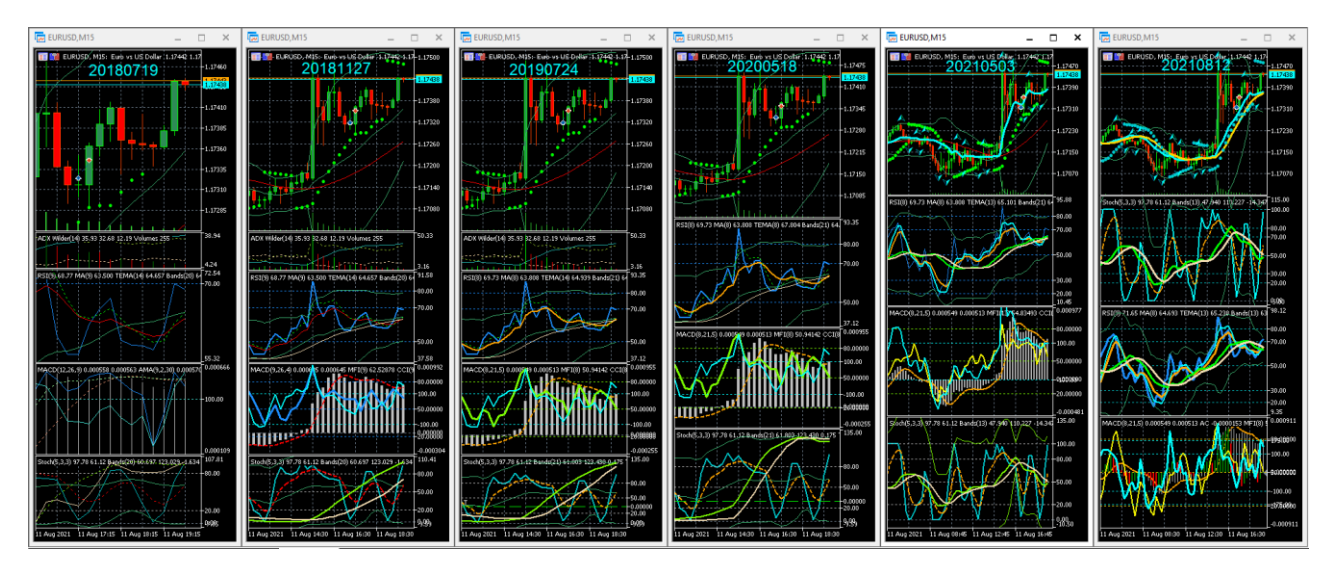

Рис. 7. Эволюция состава и представления содержимого Аналитического окна с ценовым графиком (сверху) и комбинациями технических индикаторов компьютерного терминала MetaTrader 5 от Forex Club [17]. В верхней части окон ценовых графиков указана дата разработки шаблона в формате YYYYMMDD. Все варианты Аналитического окна отображают синхронные котировки инструмента EURUSD на таймфрейме M15.

Для прогнозирования моментов разворота цен во флэтах в пределах одного ценового диапазона используются индикаторы из группы осцилляторов [4]. Однако при переходе от флэта к тренду сигналы осцилляторных индикаторов теряют значимость. Трендовые индикаторы учитывают кинетику изменения ценового диапазона, в котором нижняя граница определяется уровнем поддержки (потенциал покупки достаточен для остановки падения цен), а верхняя – уровнем сопротивления (потенциал продажи достаточен для остановки роста цен). Середину трендового канала обозначают индикаторы из подгруппы скользящих средних. Индикаторы увеличения объема торгов подтверждают развитие тренда. Следует учитывать, что сигналы трендовых индикаторов утрачивают актуальность при переходе к флэту.

Эффективность позиционной торговли и внутридневного свинг-трейдинга

повышается посредством синхронного анализа сигналов индикаторов разного типа, некоторые из которых не сочетаются с ценовым графиком или друг с другом. По этой причине в окно ценового графика финансового инструмента добавляется несколько окон индикаторов. Оптимальные комбинации индикаторов (см. 5.2) и их настройка (см. 5.7.1) определяются на основании эмпирического опыта и корректируются в соответствии с индивидуальными предпочтениями трейдера и действующими эргономическими нормативами [24].

### $V_{\cdot}$ МНОЖЕСТВЕННОСТЬ ФИНАНСОВЫХ ИНСТРУМЕНТОВ

Увеличение спреда, переход из тренда во флэт и замедление изменения цены являются основаниями для смены приоритетно используемого во внутридневной торговле финансового инструмента. Набор доступных финансовых инструментов определяется спецификой торгового терминала и лицензией форекспосредника.

Международные форекс-брокеры предоставляют возможность инвестировать средства в сотни разнообразных финансовых инструментов: валюты и криптовалюты, металлы, энергоресурсы (нефть и газ), сельхозтовары, акции и биржевые индексы. Региональные форекс-дилеры, как правило, ограничивают набор финансовых инструментов десятком популярных валютных пар.

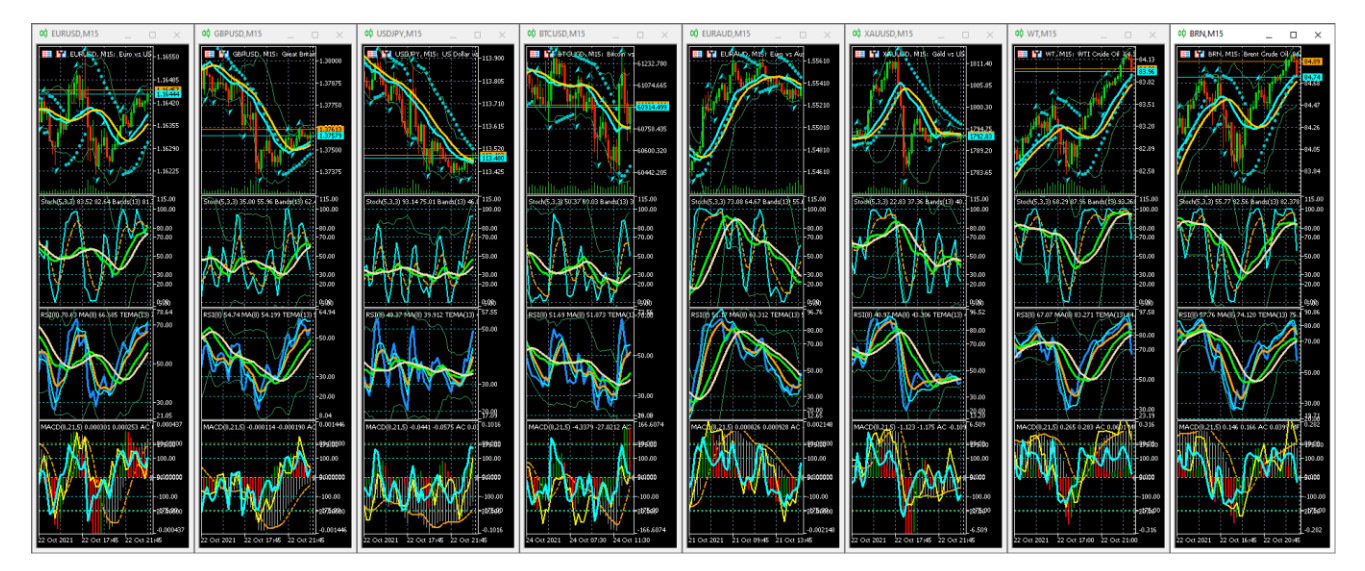

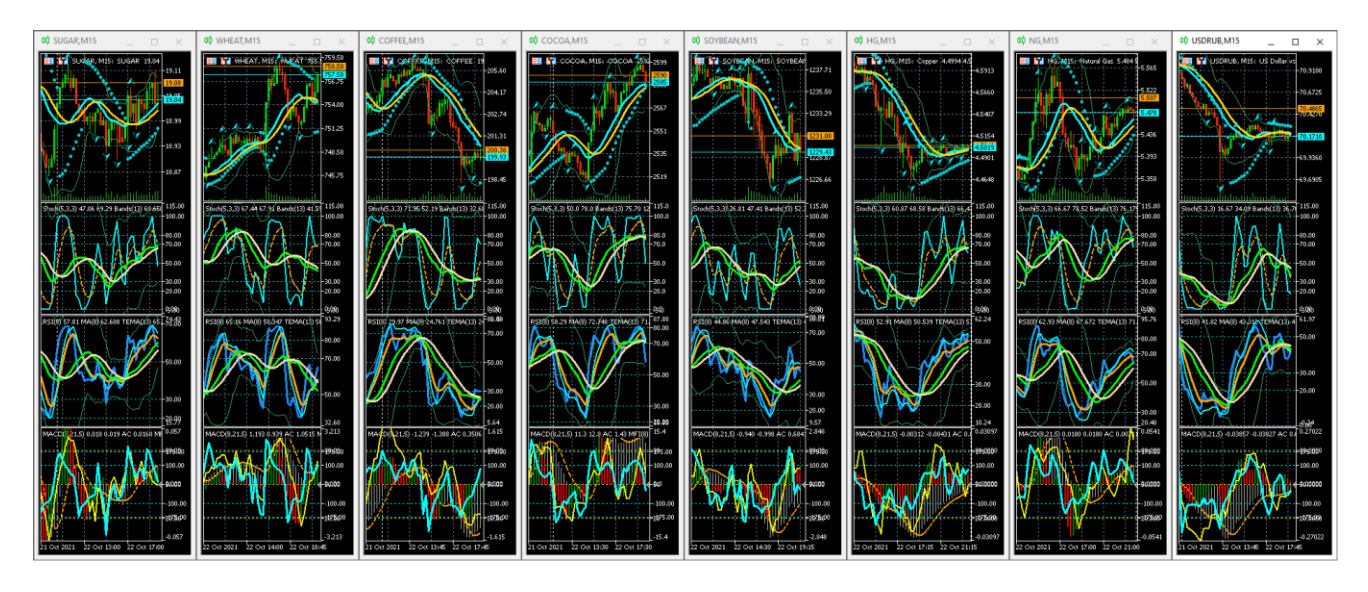

Рис. 8. Фрагменты экранных снимков рабочей области терминала MetaTrader 5 брокера Foreх Club [17] на Обзорном дисплее с аналитическими окнами 15 минутных таймфреймов для двух наборов из 8 финансовых инструментов по состоянию на 24.10.2021. Инструменты шаблона профиля O1-M15\_FOK20210812: EURUSD, GBPUSD, USDJPY, BTCUSD, EURAUD, XAUUSD, WT, BRN. Инструменты шаблона профиля O2-M15\_FOK20210812: SUGAR, WHEAT, COFFEE, COCOA, SOYBEAN, HD, NG, USDRUB.

На начальном этапе формирования торговой системы целесообразно определить основной и дополнительный наборы финансовых инструментов, используя как критерии минимальную величину спреда (см. Рис. 8) и совпадение времени наибольшей волатильности цены инструмента с рабочим временем региона пребывания трейдера. Наибольшая волатильность цены инструмента наблюдается во время открытия торговых сессий в соответствии с региональным распределением источников валют и сырьевых ресурсов (время MSK): Тихоокеанская (00:00–09:00), Азиатская (03:00–12:00), Европейская (10:00–18:00) и Американская (16:00 до 23:00). В набор финансовых инструментов полезно включить национальную валюту страны пребывания трейдера (см. Рис. 8, USDRUB в наборе O2- M15 FOK20210812).

## **B. ЦЕЛЕВАЯ СПЕЦИАЛИЗАЦИЯ ПРОГНОСТИЧЕСКИХ ИНДИКАТОРОВ**

Универсальных торговых индикаторов и их комбинаций не существует. Простейшая тактика действий – найти тренд и присоединиться к нему – оказывается контрпродуктивной в момент окончания тренда. Прибыльная торговля во флэте

на разворотах цены по осцилляторным индикаторам может нивелироваться убытками при появлении и развитии любого тренда. Таким образом, торговую систему следует разрабатывать, комбинируя индикаторы различного типа в одном Аналитическом окне.

Аналитическое окно в рабочей области терминала создаётся при выборе финансового инструмента из меню «Файл > Новый график > ...». Новое Аналитическое окно содержит только ценовой график. Замена графика финансового инструмента осуществляется перетаскиванием мышью в поле окна буквенного обозначения финансового инструмента из списка во вкладке «Символы», появляющейся в левой части рабочего пространства при вызове из меню «Вид > Обзор рынка» (Ctrl+M).

Свойства ценового графика редактируются во вкладках всплывающего окна, вызываемого при выборе пункта меню «Графики > Свойства» (F8). На вкладке «Общие» рекомендуется установить автопрокрутку и интервальный тип графика «Японские свечи», в которых элемент отображает диапазон изменения цены в течение заданного периода. Толстое «тело» свечи символизирует преобладающие цены открытия и закрытия сделок, а границы тонких теней сверху и снизу тела указывают на абсолютные максимумы и минимумы цены за период. Цвет свечи соответствует тренду периода: белый или зелёный (в зависимости от цветовой схемы) обозначает «бычий» тренд, а черный или красный - «медвежий» тренд. Соотношения длин тела и теней свечей, а также комбинации из 2-3 свечей различной формы (фигуры) помогают прогнозировать направление движения цен и определять волатильность (рыночный разброс цен спроса и предложения). На вкладке «Показывать» полезно активировать отображение всех элементов, кроме «Показывать реальные объемы» и «Показывать описания объектов». Для наглядной визуализации спреда важно включить пункты «Показывать линию Bid» и «Показывать линию Ask». Если данные торговой истории начинают мешать восприятию графиков, то следует деактивировать пункт «Показывать торговую историю».

С ценовым графиком можно совмещать некоторые индикаторы технического анализа (см. Рис. 7, верхнее окно всех шаблонов). Добавление индикаторов

831

к активному окну осуществляется выбором пунктов меню «Вставка > Индикаторы > ...» или перетаскиванием в поле Аналитического окна элементов древовидной структуры «Индикаторы», вызываемой из меню «Вид > Навигатор». Набор индикаторов определяется используемой торговой стратегией и индивидуальными предпочтениями трейдера. Оптимизация набора индикаторов (дополнение, сокращения и настройка параметров) происходит в процессе создания индивидуальной торговой системы.

Некоторые индикаторы технического анализа совместимы с ценовым графиком Аналитического окна. К примеру (см. Рис. 7, верхнее окно шаблона 20210503), представление об актуальных сигналах разворота движения цены при скальпинге и свинг-трейдинге может формироваться при нахождении корреляции меток Фрактального индикатора (Fractals, стрелки, цвет – Aqua) с разворотами Фрактальной адаптивной скользящей средней (Fractal Adaptive Moving Average, линия, цвет – Aqua). Для определения границ диапазона вариаций цены полезны Ленты Боллинджера (Bollinger bands, цвет – MediumSeaGreen во всех шаблонах), рассчитываемые на основе стандартного отклонения от собственной Скользящей средней (Moving Average, цвет – Aqua в шаблоне от 20210812).

Пересечение средней линии Боллинджера и производной от её данных дополнительной Скользящей средней (Moving Average, цвет – Gold в шаблоне от 20210812) при соответствующей настройке может быть подтверждающим сигналом смены основного тренда. Цвет линий парных индикаторов подбирается таким образом, чтобы при бычьем тренде сверху оказывалась линия из синей части спектра, а при медвежьем – из красной (см. Рис. 7, шаблоны от 20181127– 20210812, а также 5.7.1). Расширение и сжатие пространства между Лентами Боллинджера сигнализируют о начале и завершении импульсного движения цены, соответственно. Подключение к ценовому графику Параболического индикатора (Parabolic Stop and Reverse, или Parabolic SAR, цвет – DarkTurquoise в шаблоне от 20210812) позволяет узнавать рекомендуемые уровни закрытия убыточных сделок (Stop Loss).

Индикаторы, несовместимые с ценовым графиком (собственные значения ординат), при добавлении к Аналитическому окну вызывают его разделение на верхнее окно Главного графика цены и нижнее Окно индикатора 1 (см. Рис. 7, вто-

рое окно сверху). В Окне индикатора 1 можно разместить множество индикаторов с подходящими параметрами. Аналитическое окно может содержать несколько окон индикаторов, которые группируются по совместимости, специфике (трендовые, осцилляторы, индикаторы объёмов) и целевому назначению (упреждающие, основные, подтверждающие).

Главная проблема простых индикаторов технического анализа - запаздывание торговых сигналов относительно времени появления значимых изменений цены. На Рис. 9 видно, что сигнал МА (пересечение двух скользящих средних) в Аналитическом окне таймфрейма М4 формируется через 30 минут после начала медвежьего тренда (совокупность красных японских свечей в конце ценового графика).

Анализ истории изменения цен позволяет предположить, что кинетика флэта может быть описана гармоническими осцилляциями цены при постоянстве среднего уровня во времени, а кинетика тренда соответствует осцилляциям цены с направленным по тренду смещением среднего уровня во времени и дисбалансом амплитуд отклонения цены от скользящей средней в направлении тренда. Таким образом, при развитии тренда амплитуда изменений цены в серии осцилляций прогрессивно увеличивается с одновременным уменьшением амплитуды контртрендовых изменений. Наклон скользящей средней отражает отклонение движущих сил (активности продавцов и покупателей) от равновесия.

В результате экспериментов с последовательным подключением трендовых индикаторов к осцилляторным для сглаживания несущественных колебаний цены и минимизации количества ложных сигналов при определённой совокупности настроек было обнаружено демаскирование границ фаз изменения цены. Оказалось, что все фазы тренда можно идентифицировать по наклону и местонахождению авторского Комплексного Индикатора Тенденций (CIT, Complex Indicator of Tendencies), который формируется из нескольких трендовых индикаторов, последовательно подключаемых к данным осцилляторного технического индикатора изменения цены. В результате компаративных экспериментов было установлено, что наибольшей прогностической силой отличаются комбинации Скользящих средних Лент Боллинджера (графики цвета Lime в окнах Упреждающих и Основных индикаторов на Рис. 9), применённых к данным осцилляторов (Stoch и RSI)

833

со Скользящими средними, применёнными к данным Лент Боллинджера (графики цвета Wheat в окнах Упреждающих и Основных индикаторов на Рис. 9). В соответствии с названиями используемых осцилляторов (Stoch и RSI), Комплексные Индикаторы Тенденций получили наименования CITS и CITR, соответственно.

Нахождение линий индикатора СІТ ниже или выше уровня 50% в совокупности с отрицательным или положительным наклоном указывает на «медвежий» или «бычий» тренд, соответственно. Наклонное параллельное расположение линий CITS старшего таймфрейма свидетельствует об ускорении тренда в соответствующем наклону направлении (см. Рис. 9). Горизонтальное совпадение линий СІТ указывает на стабильность тенденций: при уровнях ниже или выше 50 % прогнозируются «медвежий» или «бычий» тренды, соответственно, а мелкие осцилляции вблизи уровня 50% обозначают флэт.

Не исключено, что эволюция принципа построения комплексных индикаторов тенденций на основе комбинаций осцилляторных и трендовых индикаторов окажется продуктивной для создания аналитических систем прогнозирования кинетики изменения ключевых параметров самоорганизующихся кооперативных систем в биологии, кибернетике, экономике и социальной сфере.

Таким образом, для определения трендов осцилляций целесообразно использовать Комплексные Индикаторы Тенденций, создаваемые последовательным применением трендовых индикаторов к осцилляторным индикаторам изменения цены. В зависимости от специфики осциллятора Комплексные Индикаторы Тенденций могут формировать упреждающие или основные торговые сигналы (см. 5.2.1 и 5.2.2.). При распределении компонентов в вертикальном стеке Аналитического окна целесообразно под ценовым графиком последовательно размещать окна индикаторов с упреждающими, основными и подтверждающими сигналами (см. Рис. 7, эволюция к шаблону 20210812 и Рис. 9).

### $\mathbf{L}$ УПРЕЖДАЮЩИЕ ИНДИКАТОРЫ

Комплексный Индикатор Тенденций CITS, компонуемый на основе данных Стохастического осциллятора (Stoch), формирует упреждающие сигналы о предстоящей смене тренда и позволяет заблаговременно прогнозировать направление выхода из консолидационного флэта или контртрендовой коррекции (см. Рис. 9). Угол наклона линий CITS в момент пересечения уровня 50 коррелирует с

834

накопленным во время консолидации финансовым потенциалом и соответствующей силой предстоящего трендового изменения цен.

Известно, что при анализе осцилляций наиболее проблематичным является определение начала первой волны. Было установлено, что Первая волна Эллиотта демаскируется индикатором CITS, сформированным на основе Стохастического осциллятора, и помечается крестообразным пересечением линий Стохастического осциллятора с линиями CITS, инвертирующимися в маргинальной зоне (см. Рис. 9).

Главная функция упреждающих индикаторов - сигнализация о начале и завершении осцилляционного изменения цены на краях тренда, а также прогнозирование амплитуды осцилляций.

### $II.$ **ОСНОВНЫЕ ИНДИКАТОРЫ**

Комплексный Индикатор Тенденций CITR, компонуемый на основе данных осциллятора RSI, формирует торговый сигнал во время инверсии составляющих его скользящих средних в момент начала трансформации осцилляций по начинающемуся тренду. Главная функция основных индикаторов - подтверждение появления тренда и сигнализация момента начала быстрых высокоамплитудных изменений цены. Сигналом предстоящего ценового скачка является пересечение уровня 50% Скользящей средней, применённой к данным индикатора RSI (см. Рис. 9, оранжевые графики в окнах Основных индикаторов). Расположение и наклон этой Скользящей средней коррелируют с характером предстоящих осцилляторных изменений цены в диапазоне актуального тренда. Разворот вышеупомянутой Скользящей средней у линий CITR после их пересечения в момент инверсии указывает начало 3-й волны Эллиотта [20].

### $III.$ ПОДТВЕРЖДАЮЩИЕ ИНДИКАТОРЫ

Для определения вероятности окончания или продолжения тренда используются подтверждающие индикаторы. К примеру, значительное отклонение индикатора MACD (серые столбики на Рис. 9 в окне Подтверждающих индикаторов) от среднего уровня предупреждает об опасности открытия сделки по сигналам Упреждающих и Основных индикаторов в момент пересечения уровня 50 линиями CITS и CITR. И наоборот, совпадение линий индикатора Money Flow Index и Commodity Channel Index (см. MFI+CCI на Рис. 9) подтверждает целесообразность открытия сделок с максимально доступным лотом в соответствии с сигналами Упреждающих и Основных индикаторов до момента пересечения уровня 50 Скользящей средней, подключенной к индикатору RSI (оранжевые графики в окне Основных индикаторов на Рис. 9).

### $C_{\cdot}$ СТРАТЕГИЧЕСКАЯ ВИЗУАЛИЗАЦИЯ ФРАКТАЛЬНОГО КОНТИНУУМА ИСТОРИИ ИЗМЕНЕНИЯ ЦЕНЫ ФИНАНСОВОГО ИНСТРУМЕНТА

Технический анализ с использованием разных временных масштабов (таймфреймов) позволяет демаскировать фрактальную сущность кинетики изменения цен (периодическое самоподобие структур). Зарождение и завершение тренда лучше прослеживаются на младших таймфреймах (с меньшим периодом) а продолжение - на старших (с большим периодом).

При сопоставлении синхронного изменения цены одного финансового инструмента на разных таймфреймах идентифицируются тренды, актуальные для используемой торговой стратегии [25]; обнаруживаются вероятные уровни поддержки и сопротивления; прогнозируется амплитуда изменения цены и демаскируется фрактальная природа рыночных процессов.

Современные компьютерные торговые терминалы позволяют организовать одновременное наблюдение за изменениями цен финансового инструмента в двух десятках окон с разными таймфреймами. Определение набора таймфреймов, способствующего прогностической аналитике, осуществляется на основании компаративных экспериментальных наблюдений. Отдельная задача - оптимизация размещения окон с разными таймфреймами в пределах одной торговой платформы.

Использование нескольких Аналитических окон одного финансового инструмента с разными таймфреймами для увеличения эффективности прогнозов в отношении направления изменения цены было предложено А. Элдером [26]. В соответствии с торговой системой «трёх экранов» А. Элдера [26] индикаторы Аналитического окна с крупным масштабом времени используются для стратегического определения безопасного открытия сделок в направлении актуального крупного тренда (см. Рис. 9). Тактическое определение ожидаемой амплитуды изменения цены осуществляется по сигналам индикаторов Аналитического окна со

836

средним масштабом времени. Для определения моментов открытия и закрытия сделок при начале и окончании трендового изменения цены используются интерпретации состояния индикаторов Аналитического окна с наименьшим масштабом времени. Таким образом, базовый комплект рабочей области терминала целесообразно формировать из трёх Аналитических окон с разными таймфреймами (см. Рис. 9). Актуальная совокупность таймфреймов трёх Аналитических окон может смещаться в соответствии с кинетикой изменения цен. Определение перспективных тенденций помогает своевременно переназначать основной торговый таймфрейм в пределах совокупности окон Аналитического дисплея.

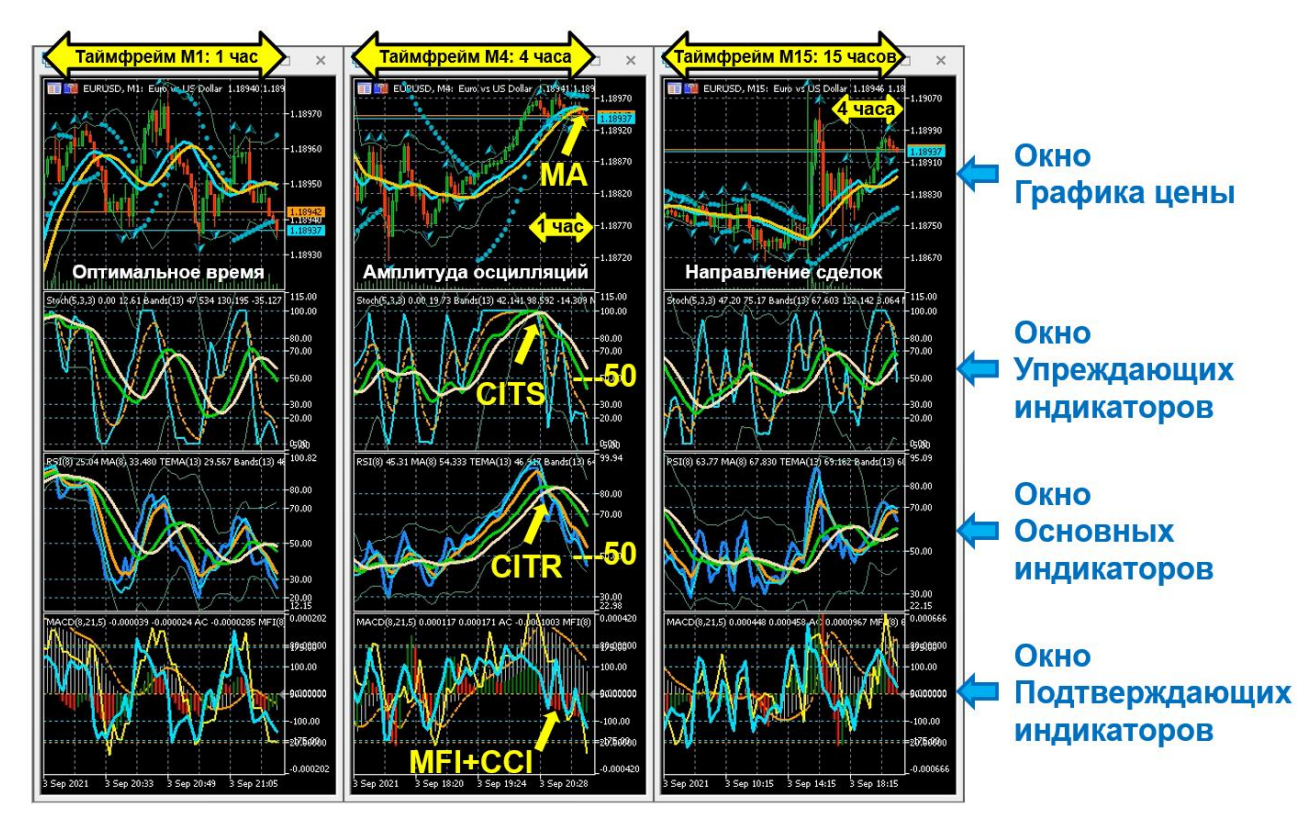

Рис. 9. Базовый комплект рабочей области Аналитического дисплея из трёх Аналитических окон с масштабом интервальных графиков 1 минута (таймфрейм М1), 4 минуты (таймфрейм М4) и 15 минут (таймфрейм М15). Стрелками указаны торговые сигналы: МА - скользящие средние; CITS - упреждающий Комплексный Индикатор Тенденций на основе осциллятора Stoch; CITR основной Комплексный Индикатор Тенденций на основе осциллятора RSI, MFI+CCI – подтверждающие индикаторы Money Flow Index и Commodity Channel Index. Фрагмент иллюстрации доклада на конференции «Научный сервис в сети

## Интернет» [1], с дополнениями.

Были проведены эксперименты по сопоставлению эффективности прогнозирования изменения цены посредством базового комплекта из трёх Аналитических окон с фиксированной разницей таймфреймов в 3, 4, 5, 8 раз или с прогрессивным увеличением таймфреймов, определяемых последовательным умножением масштаба времени на числа Фибоначчи (1 минута, 3 минуты, 15 минут, 2 часа, 1 день, 1 месяц). Оказалось, что интерпретация совокупности состояния всех индикаторов рабочей области терминала облегчается при фиксированной 4-кратной разнице таймфреймов Аналитических окон комплекта, при которой правая четверть Аналитического окна со старшим таймфреймом отображает всё содержимое Аналитического окна с ближайшим младшим таймфреймом (см. Рис. 9 и Рис. 10).

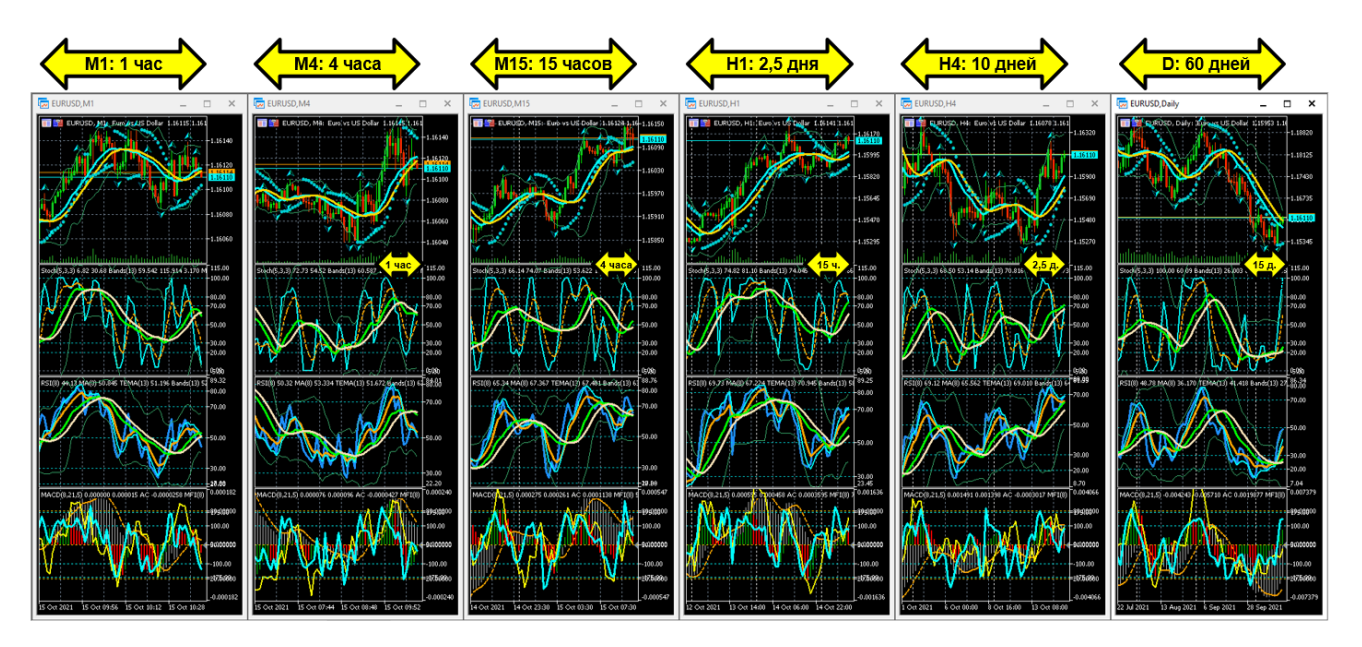

Рис. 10. Комплект окон Аналитического дисплея с 6 таймфреймами для свингтрейдинга (шаблон 20210812). Фрагмент иллюстрации доклада на конференции «Научный сервис в сети Интернет» [1], с дополнениями.

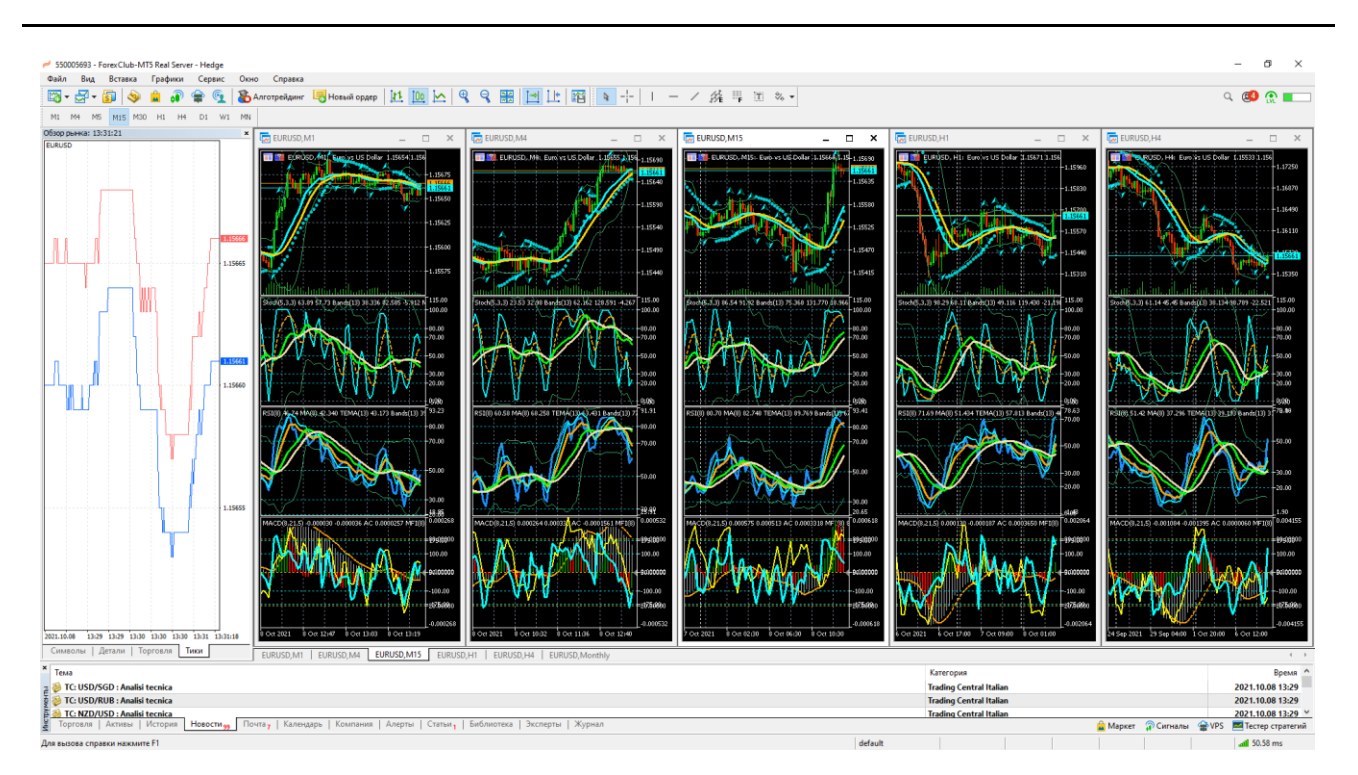

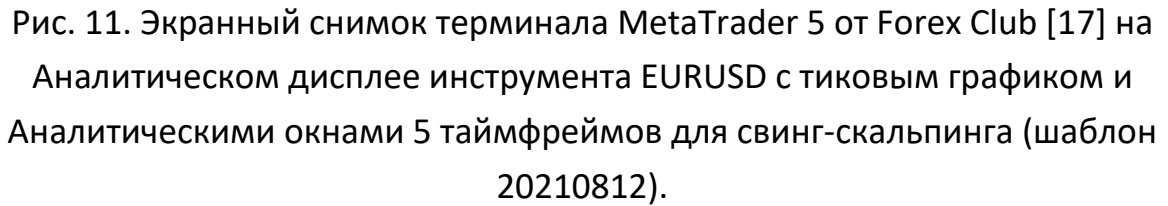

При размешении комплекта Аналитических окон в рабочем пространстве терминала на дисплее с альбомной ориентацией (ширина:высота = 16:9) по команде «Окно/Вертикально» разномасштабные графики цен и индикаторов располагаются горизонтальными рядами, что упрощает сопоставление их содержимого. Поскольку скорость и амплитуда изменения цены финансовых инструментов варьируют во времени, актуальные таймфреймы Аналитических окон для оперативного, тактического и стратегического планирования могут изменяться. По этой причине рабочее пространство целесообразно комплектовать расширенным набором Аналитических окон с 5-7 различными таймфреймами, в пределах которых может смещаться актуальная совокупность «трёх экранов А. Элдера». При комплектации рабочего пространства терминала шестью Аналитическими окнами устанавливается оптимальное для восприятия аспектное соотношение графиков цен и соответствующих окон индикаторов (см. Рис. 10).

Для позиционной торговли комплект Аналитического дисплея продуктивно компоновать из окон с таймфреймами 15 минут, 1 час, 4 часа, 1 день, 1 неделя, 1 месяц. Компоновка рабочего пространства терминала Аналитического дисплея для свинг-трейдинга осуществляется с использованием окон с меньшими таймфреймами: 1 минута, 4 минуты, 15 минут, 1 час, 4 часа, 1 день (см. Рис. 10). При такой конфигурации Аналитического дисплея содержимое Аналитических окон разного масштаба отображает набор соответствующих промежутков времени, используемых при всех стратегиях (скальпинг, свинг-трейдинг, позиционная торговля): М1 – 1 час, М4 – 4 часа, М15 – 15 часов, Н1 – 2,5 суток, Н4 – 10 суток, D – 3 месяца.

В терминале для скальпинга Аналитические окна целесообразно предварить тиковым графиком окна «Обзор рынка» (см. Рис. 11), вызываемого из меню «Вид > Обзор рынка > Тики» (Ctrl+M).

# **D. ОПЕРАТИВНОЕ ВЫПОЛНЕНИЕ ДЕЙСТВИЙ НА МНОЖЕСТВЕ ТОРГОВЫХ СЧЕТОВ**

При использовании различных стратегий на одной платформе трейдер может открыть несколько торговых счетов и использовать их одновременно, что требует соответствующей реорганизации рабочего пространства. Работа с множеством торговых платформ повышает общую эффективность трейдинга при наступлении форс-мажорных обстоятельств в период глобального системного кризиса (блокировка доменных зон, IP-адресов брокеров, санкции в отношении участников движения денежных средств, ограничение набора доступных финансовых инструментов, неисправность торговых платформ, нарушение работы сети Интернет).

## **I. КОНФИГУРАЦИЯ РАБОЧЕГО СТОЛА ОПЕРАЦИОННОГО ДИСПЛЕЯ**

Особенность трейдинга с использованием краткосрочных сделок (скальпинг и свинг-скальпинг) – необходимость организации быстрого исполнения ордеров без отрыва от анализа сигналов технических индикаторов Аналитического дисплея и принятия соответствующих решений. Для реализации принятых решений в форекс-терминале вызывается Окно управления ордером (Order), которое заслоняет 20% рабочего пространства, препятствуя продолжению анализа всего комплекса индикаторов. В компьютерном терминале горизонтальный размер

Окна Ордера можно сократить вдвое, убрав отображение тикового графика из левой половины посредством двойного клика левой кнопки мыши. Вертикальный размер Окна Ордера изменить нельзя. В терминале веб-браузера Окно ордера не масштабируется.

Процесс вызова Окна Ордера требует переключения внимания и совершения дополнительных действий. В компьютерном терминале новый ордер открывается пунктом меню «Сервис > Новый ордер», кнопкой «Новый ордер» или клавишей F9, а в веб-терминале - только кнопкой «Новый ордер». Окно редактирования открытого ордера вызывается двойным кликом строки ордера на вкладке «Торговля» нижнего окна терминала, открываемого пунктом меню «Вид > Инструменты». Высоту окна «Инструменты» можно варьировать в соответствии с количеством одновременно открытых сделок, сокращая площадь всех Аналитических окон терминала, что приводит к снижению различимости сигналов индикаторов. Включение режима «Торговля в один клик» не рекомендуется вследствие высокого риска возникновения ошибок при работе с ордерами.

Переключение терминала между торговыми счетами осуществляется в окне, которое вызывается из пункта меню «Файл > Подключиться к торговому счёту» и закрывает 10% площади рабочего пространства терминала. Таким образом, при использовании торговых стратегий, требующих быстрых действий, совмещение в одном терминале аналитической и операционной деятельности контрпродуктивно.

Информационная среда мультитрейдинга с несколькими торговыми счетами разных брокеров может быть оптимизирована посредством выделения отдельных комплектов оборудования для осуществления аналитической и операционной деятельности. Операционный дисплей должен обеспечивать быстрое выполнение ордеров на всех торговых счетах без переключения между ними. С этой целью в пространстве рабочего стола мозаично размещаются окна веб-терминалов с заблаговременно вызванными Окнами ордеров, в которых осуществляются открытие, модификация или закрытие сделок (см. Рис. 12).

841

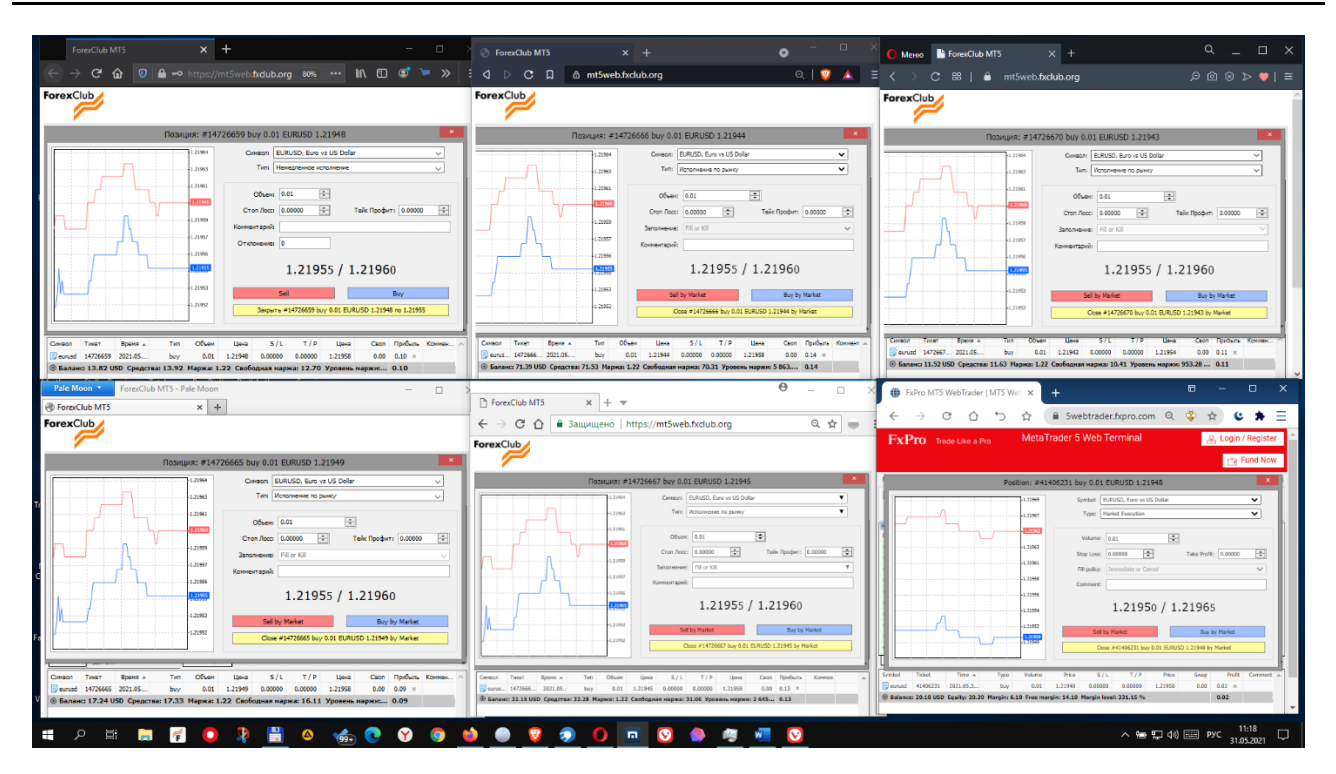

Рис. 12. Экранный снимок рабочего стола Операционного дисплея с открытыми Окнами ордеров в 6 веб-терминалах MetaTrader 5, подключённых к нескольким торговым счетам брокеров Forex Club [17] и FxPro [10].

Приёмы конфигурирования содержимого рабочего стола для операционной деятельности мультитрейдинга сводятся к оптимизации распределения окон с веб-терминалами в соответствии с приоритетными стратегиями для торговых счетов на различных брокерских площадках. Если у каждого брокера трейдер работает только с одним торговым счётом, то рабочий стол Операционного дисплея можно конфигурировать с использованием компьютерных веб-терминалов, специализированных брокерами. При необходимости работы с несколькими счетами у одного брокера предпочтительными элементами Операционного дисплея являются окна веб-браузеров с онлайн-терминалами, подключёнными к соответствующим счетам.

В одном браузере можно открыть множество вкладок с веб-терминалами, подключить к ним разные торговые счета с одним финансовым инструментом, разобщить вкладки по отдельным окнам и распределить окна в пространстве рабочего стола для оперативного управления ордерами. Поскольку смена финансовых инструментов в работающих веб-терминалах вкладок одного браузера может приводить к прекращению отображения содержимого окон с графиками цены,

рекомендуется открывать веб-терминал каждого используемого счёта в отдельном браузере, отличном от используемого в системе по умолчанию. Такая организация информационной среды Операционного дисплея увеличивает отказоустойчивость и позволяет быстро конфигурировать рабочий стол, поскольку предварительно настроенные окна каждого браузера открываются в предопределённых для них местах (общая конфигурация рабочего стола не подлежит сохранению).

Дополнительные браузеры целесообразно установить в систему до начала организации содержимого рабочего стола Операционного дисплея, отключить в них блокировку трекеров и настроить автоматическое открытие веб-терминалов соответствующих брокеров при запуске. Для работы с веб-терминалами подходят браузеры, способные непрерывно обеспечивать круглосуточную работу одной вкладки, экономно расходуя ресурсы центрального процессора (1–5%) и операционной памяти (50–200Мб): Brave ([https://brave.com\)](https://brave.com/), Comodo Dragon [\(https://browser.comodo.com\)](https://browser.comodo.com/), Epic [\(https://www.epicbrowser.com\)](https://www.epicbrowser.com/), Maxthon [\(https://www.maxthon.com\)](https://www.maxthon.com/), Osiris [\(https://browseosiris.com\)](https://browseosiris.com/), Pale Moon [\(https://www.palemoon.org\)](https://www.palemoon.org/), Sputnik [\(https://sputnik-lab.com\)](https://sputnik-lab.com/), Vivaldi [\(https://vivaldi.com\)](https://vivaldi.com/).

Веб-браузеры с активными голосовыми помощниками (Yandex – [https://browser.yandex.ru](https://browser.yandex.ru/)) для трейдинга использовать не рекомендуется. Для размещения браузеров с веб-терминалами на Операционном дисплее рекомендуется выделять отдельный рабочий стол. При выборе инструментария Операционного дисплея следует учитывать, что некоторые браузеры искажают отображение ценовых графиков Opera ([https://www.opera.com](https://www.opera.com/)) или клонируют контуры своего окна между открытыми рабочими столами (Avant Browser – [http://www.avantbrowser.com\)](http://www.avantbrowser.com/).

## **II. КОНФИГУРАЦИЯ ВЕБ-ТЕРМИНАЛОВ ОПЕРАЦИОННОГО ДИСПЛЕЯ**

Веб-терминал открывается в браузере по URL-адресу, предоставляемому брокером. После окончания загрузки страницы веб-терминала следует подключиться к торговому счёту и актуализовать содержимое Графика цены перетаскиванием в его поле символа используемого финансового инструмента из окна «Обзор рынка». Для других операций График цены в веб-терминалах Операционного

843

дисплея не используется. Главным функциональным элементом веб-терминала Операционного дисплея является Окно ордера, а вспомогательным компонентом служит окно «Инструменты» со списком открытых ордеров. Для конфигурирования окна браузера с веб-терминалом нажатием кнопки «Новый ордер» следует вызвать Окно ордера и переместить его в крайнюю доступную позицию у левого верхнего угла веб-терминала.

В веб-терминале нижняя граница Графика цены устанавливается на уровне нижней границы Окна ордера таким образом, чтобы находящееся в крайнем верхнем положении Окно ордера полностью закрывало окна «Обзор рынка» и «График цены», оставляя видимым заголовки столбцов окна «Инструменты». Настройка высоты окна браузера зависит от разрешения Операционного дисплея и осуществляется таким образом, чтобы по вертикали на рабочем столе помещались окна двух соседних браузеров.

Высота веб-браузера минимизируется посредством перемещения нижней браузера вверх таким образом, чтобы в окне «Инструменты» были видны строки с информацией о балансе счёта и параметрах открытого ордера. При необходимости целесообразно уменьшать масштаб отображения страницы веб-терминала в браузере. К примеру, для дисплея с разрешением FullHD в альбомной ориентации (1920х1080) используется масштаб 70–80%, в зависимости от специфики браузера. Ширина окон браузеров минимизируется до правой рамки Окон Ордеров. Такая конформация браузеров позволяет мозаично разместить на рабочем столе Операционного дисплея шесть веб-терминалов (см. Рис. 5), подключённых к разным счетам одного или нескольких брокеров на любых комбинациях финансовых инструментов.

Веб-терминалы брокеров распределяются по браузерам Операционного дисплея в соответствии с оптимальными стратегиями для соответствующих торговых счетов. В результате компаративных экспериментов было установлено, что эффективность операционной деятельности повышается в результате размещения веб-терминалов для скальпинга, свинг-скальпинга и свинг-трейдинга в левой, центральной и правой частях Операционного дисплея, соответственно (см. 5.7.3).

844

### ТАКТИЧЕСКИЙ ВЫБОР ПЕРСПЕКТИВНОГО ФИНАНСОВОГО E. **ИНСТРУМЕНТА**

Продуктивность трейдинга снижается при формировании длительного флэта с низкоамплитудным диапазоном медленных осцилляций цены финансового инструмента между уровнями поддержки и сопротивления. В такой ситуации необходим выбор альтернативного финансового инструмента посредством сопоставления аналитических данных в совокупности окон множества финансовых инструментов. Критерии выбора и финансовых инструментов и вариантов их отображения варьируются в зависимости от стратегии трейдинга.

Для выбора наиболее перспективного финансового инструмента используется Обзорный дисплей, отображающий компьютерный терминал с набором Аналитических окон разных финансовых инструментов с одинаковым таймфреймом (см. Рис. 8). В результате экспериментов по конфигурированию профиля рабочей области Обзорного дисплея было установлено, что оптимальное количество Аналитических окон Обзорного дисплея при «альбомной» и «книжной» ориентациях монитора равно 6 и 8 соответственно. Наилучшее отображение 8 Аналитических окон разных финансовых инструментов обеспечивает монитор с классическим соотношением сторон 4:3 (см. Рис. 13). В информационной среде мультитрейдинга [1] Обзорный дисплей обслуживается отдельным компьютером и располагается справа от стека из Аналитического и Операционного дисплеев (см. 5.7.4 и Рис. 14).

На этапе формирования торговой системы целесообразно использовать совокупность профилей рабочей области терминала с расширенным набором таймфреймов, который используется для установления наиболее информативного масштаба времени Аналитических окон, предопределяемого приоритетной стратегией. Для свинг-трейдинга удобен таймфрейм М15, обеспечивающий обзор всего внутридневного торгового интервала времени (см. Рис. 8 и Рис. 13).

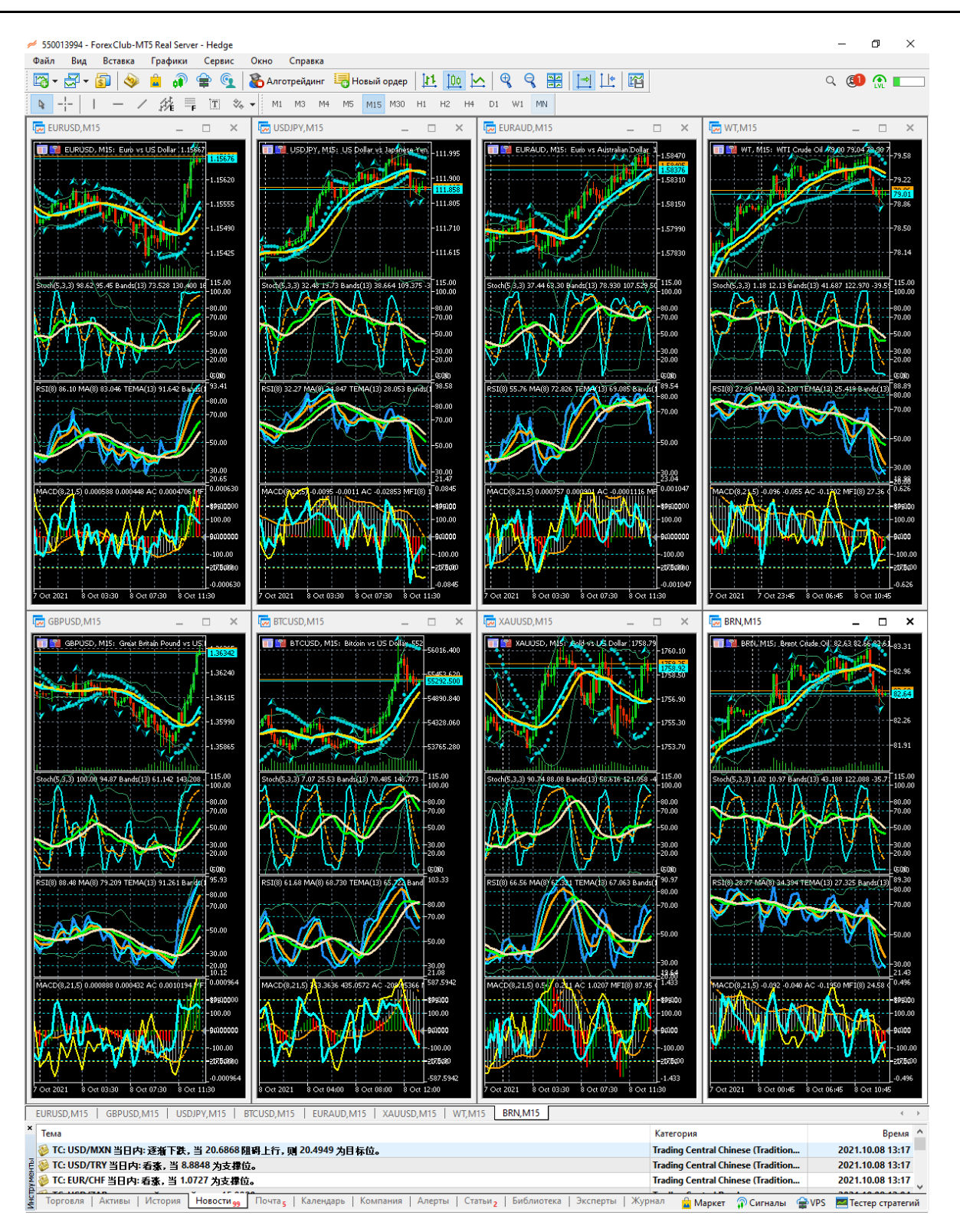

Рис. 13. Экранный снимок рабочей области терминала MetaTrader 5 брокера Foreх Club [17] на Обзорном дисплее с аналитическими окнами 15-минутных таймфреймов для 8 финансовых инструментов (EURUSD, GBPUSD, USDJPY, BTCUSD, EURAUD, XAUUSD, WT, BRN).

### ИНТЕГРАТИВНОСТЬ ИНФОРМАЦИОННОЙ СРЕДЫ ТРЕЙДИНГА F.

На начальных стадиях разработки торговый системы мультитрейдинга (настройка компонентов Аналитического дисплея) достаточно использовать один комплект оборудования (компьютер, монитор, клавиатура и мышь).

Одновременно с мониторингом на Аналитическом дисплее котировок активно используемого финансового инструмента можно осуществлять тактический выбор перспективного финансового инструмента из множества доступных, задействовав дополнительный комплект оборудования с Обзорным дисплеем. Эффективная работа с множеством торговых счетов возможна при использовании третьего комплекта оборудования с Операционным дисплеем.

Интегративная работа Обзорного, Аналитического и Операционного дисплеев (см. Рис. 14) может поддерживаться безвентиляторными микрокомпьютерами [27] с соответствующим размером оперативной памяти (2, 4 и 8 Gb), индивидуальными дисплеями размером 21"-28" и общим комплектом «клавиатура и мышь», поддерживающим технологию Logitech Flow. Эта технология обеспечивает перемещение курсора мыши в сопряженное инфопространство соседнего компьютера при пересечении границы экрана с соответствующим автоматическим переключением фокуса клавиатуры.

Клавиатура Logitech Craft снабжена аппаратным колесом, которое удобно использовать для скроллинга содержимого аналитических окон и видеозаписей дисплеев мультитрейдинга. Для надёжности рекомендуется подключать мышь и клавиатуру к компьютерам не посредством Bluetooth, а при помощи специализированных USB-передатчиков Logitech Unifying.

Было экспериментально подтверждено, что безвентиляторные микрокомпьютеры способны поддерживать работу Аналитического, Операционного и Обзорного дисплеев системы мультитрейдинга одновременно с видеозахватом экрана в круглосуточном режиме 5 дней в неделю в течение трёх лет и более. Отказоустойчивость аппаратных компонентов системы мультитрейдинга обеспечивается источниками бесперебойного питания и качественной сетевой инфраструктурой.

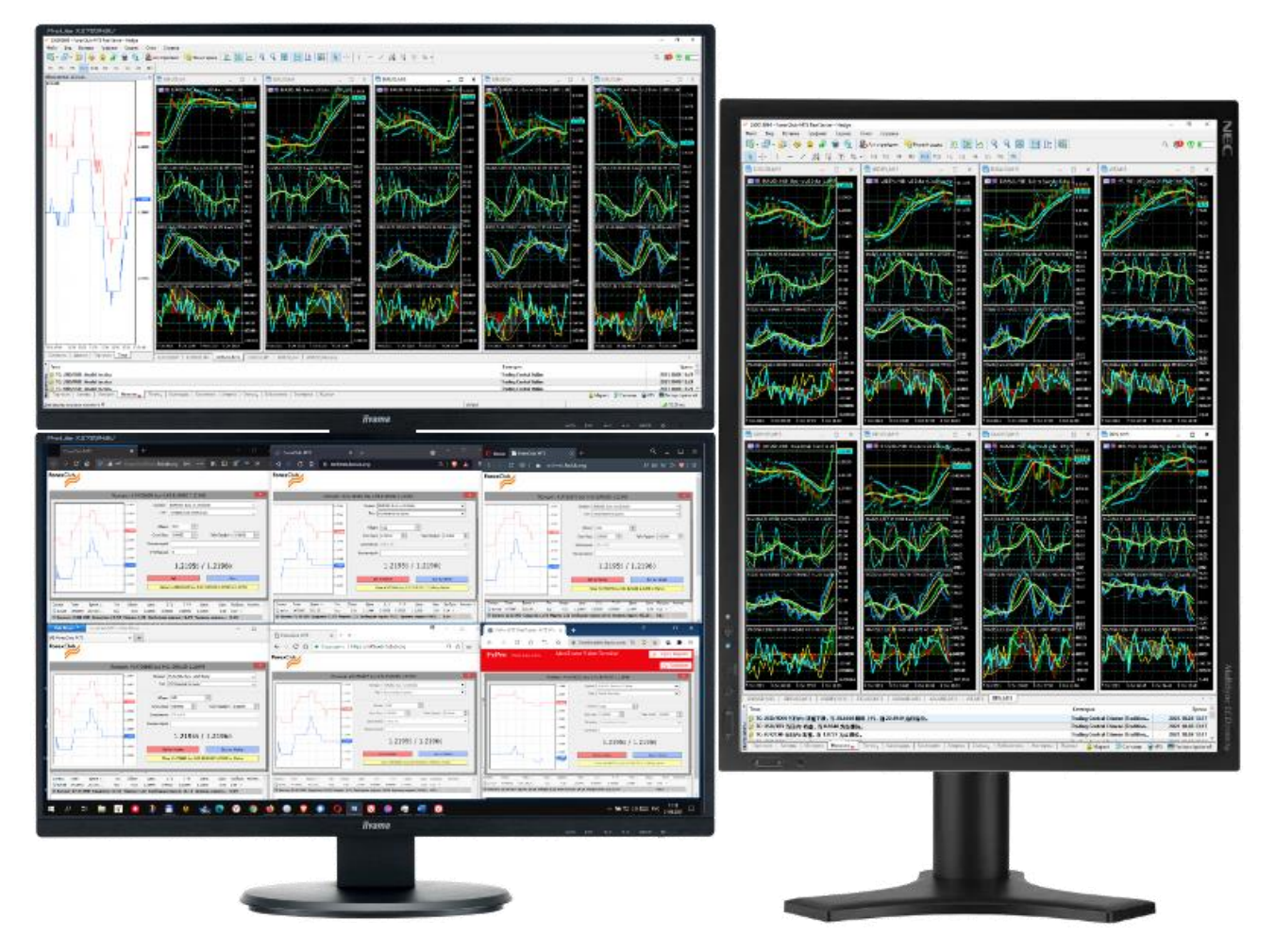

Рис. 14. Рабочее место для мультитрейдинга с использованием трёх дисплеев: Аналитического (слева сверху), Операционного (слева снизу) и Обзорного (справа). В Аналитических окнах применён шаблон 20210812. Иллюстрация из доклада на конференции «Научный сервис в сети Интернет» [1], с изменениями.

Инфосреда мультитрейдинга может быть модифицирована для работы в мобильных условиях: стационарные дисплеи и комплект «клавиатура+мышь» заменяются тремя сенсорными экранами с разрешением не менее 1920х1080 или одним экраном с матричным HDMI-переключателем визуальных сигналов (пример: Navceker ZY-HM22) и тремя беспроводными микроклавиатурами (пример: IPazzPort 19s). Связь с мобильными точками доступа рекомендуется осуществлять посредством внешних антенн с достаточным коэффициентом усиления сигнала (пример: WD-1900AC RTL8814).

При возникновениях дисфункций компонентов в процессе работы отказо-

устойчивость интегративной инфосреды мультитрейдинга обеспечивается единством набора форекс-терминалов, веб-браузеров, а также шаблонов Аналитических окон и профилей рабочей области, которые синхронизируются после каждой модернизации между всеми задействованными комплектами оборудования через системы хранения в облаке или локальное RAID-хранилище.

### ЭСТЕТИЧНАЯ ЭРГОНОМИКА ИНФОРМАЦИОННОЙ СРЕДЫ G. **ТРЕЙДИНГА**

Работа профессионального трейдера требует большой концентрации внимания. В составе одного Аналитического окна (см. Рис. 7, шаблон 20210812) скомпонованы график цены и 16 индикаторов технического анализа. Аналитический и Обзорный дисплеи содержат 6 и 8 Аналитических окон, в которых находятся 102 и 136 графических объектов соответственно. Таким образом, общее число объектов непрерывного мониторинга в информационной среде мультитрейдинга достигает 238. Поскольку современный СанПиН 1.2.3685-21 [24] рекомендует ограничивать число объектов наблюдения (от 6 до 10) и плотность сигналов (от 76 до 175 в среднем за час работы), при формировании инфосреды мультитрейдинга эргономике уделяется особое внимание.

### $\mathbf{L}$ ЭРГОНОМИЧЕСКАЯ ОПТИМИЗАЦИЯ АНАЛИТИЧЕСКИХ ОКОН

Как показывает опыт, базовая настройка компонентов форекс-терминалов не обеспечивает информативность и визуальный комфорт графически представляемых данных (см. Рис. 6). По этой причине трейдеру следует определить необходимый неизбыточный набор компонентов Аналитического дисплея и взаимно адаптировать их оформление (цвет, толщина, тип линии) с целью маскирования несущественных и выделения важных сигнальных элементов.

При настройке шаблона Аналитического окна (см. Рис. 7) решаются две задачи: совмещение ценового графика с множеством производных от него индикаторов и оптимизация графического представления компонентов окна для длительного ожидания формирования торговых сигналов в совокупности индикаторов технического анализа. Принцип целевой группировки (см. 5.2) индикаторов с применением Комплексных Индикаторов Тенденций позволяет уменьшить втрое количество отслеживаемых графиков в каждом Аналитическом окне (см. Рис. 9).

Эксперименты по оптимизации цветового оформления ценового графика (вкладка «Цвета») завершились выбором цветовой схемы «Green on Black» и определением цветов элементов на основе китайского стиля: Фон – Black; Текст – White; Сетка – LightSlateGray; Бар вверх – Lime; Бар вниз – OrangeRed; Бычья свеча – SeaGreen; Медвежья свеча – Red; Линия – Lime; Объёмы – LimeGreen; Линия Bid – Aqua; Линия Ask – Orange; Линия последней цены – 0,192,0; Стоп-уровни – Red (см. Рис. 7, верхнее окно всех шаблонов). Такая настройка облегчает концентрацию внимания трейдера на важных элементах ценового графика и снижает нагрузку на зрение при длительной работе.

Оформление индикаторов подбирается в соответствии со способом их подключения (к значениям цены или данным других индикаторов), значимостью и относительной позицией. В соответствии с физической природой (синяя часть спектра соответствует большим энергиям, а красная – меньшим) цвет линий парных индикаторов устанавливается таким образом, чтобы при бычьем тренде сверху оказывалась линия из синей части спектра, а при медвежьем – из красной (см. Рис. 7, шаблоны 20181127–20210812).

Для концентрации внимания трейдера на существенных сигналах первичные индикаторы с «шумными» данными маскируются посредством визуализации тонкими или пунктирными линиями, а вторичные индикаторы со значимыми сигналами выделяются толстыми линиями (см. Рис. 7, шаблон 20210812). Во избежание когнитивной перегрузки рекомендуется создавать внутри Аналитического окна не более трёх Окон индикаторов (см. Рис. 7, три нижних окна в шаблонах 20200518–20210812 и Рис. 9).

Неизбыточная достаточность обозреваемого промежутка времени обеспечивается ограничением ширины Аналитического окна на уровне 60 японских свечей (см. Рис. 7, шаблоны 20210503, 20210812), что обеспечивает лучшую визуализацию актуальной истории изменения цены на всех таймфреймах. В результате компаративных экспериментов было установлено, что оптимальное соотношение ширины и высоты для Главного графика равно 4:3, а для каждого из трёх Окон индикаторов – 16:9 (см. Рис. 7, шаблоны 20210503, 20210812).

## **II. ЭРГОНОМИЧЕСКАЯ ОПТИМИЗАЦИЯ ОБЗОРНОГО ДИСПЛЕЯ**

Эксперименты по оптимизации конфигурирования Обзорного дисплея завершились выбором мозаичного размещения восьми Аналитических окон на экране с книжной ориентацией и классическим аспектным соотношением сторон 3:4 (ширина : высота). При соотношении сторон экрана 9:16 (ширина : высота) целесообразно уменьшать количество Аналитических окон Обзорного дисплея до шести. Определение набора финансовых инструментов, подлежащих мониторингу, осуществляется трейдером на основе индивидуальных предпочтений. Мозаика Аналитических окон Обзорного дисплея организуется таким образом, чтобы инструменты с положительной корреляцией изменения цен располагались в одном столбце, а сверху находился инструмент, в индикаторных окнах которого формируются упреждающие торговые сигналы. К примеру, целесообразно размещать EURUSD над GBPUSD и WT над BRN (см. Рис. 13).

## **III. ЭРГОНОМИЧЕСКАЯ ОПТИМИЗАЦИЯ ОПЕРАЦИОННОГО ДИСПЛЕЯ**

Рабочий стол Операционного дисплея рекомендуется конфигурировать таким образом, чтобы в верхнем ряду и нижнем рядах оказывались веб-браузеры с тёмной и светлой темой оформления, соответственно. Известно, что приоритетным для внимания среднестатистического человека является верхних левый угол монитора. По этой причине веб-терминал для скальпинга целесообразно размещать в левом верхнем углу Операционного дисплея (см. Рис. 12).

Если количество торговых счетов превышает полдюжины, для размещения дополнительных веб-терминалов целесообразно создавать отдельный рабочий стол. Следует учитывать, что при выключении компьютера рабочие столы закрываются, но в системе сохраняются относительное расположение всех веб-браузеров и их привязка к определённому рабочему столу.

# **IV. ЭРГОНОМИЧЕСКАЯ ОПТИМИЗАЦИЯ ОБОРУДОВАНИЯ ДЛЯ МУЛЬТИТРЕЙДИНГА**

Эффективность аналитической работы, принятия ответственных решений и их выполнения зависит от поддержания высокого уровня сосредоточения трейдера. Шум вентиляторов нескольких компьютеров увеличивает нагрузку на нерв-

ную систему. По этой причине для формирования информационной среды мультитрейдинга целесообразно использовать бесшумные безвентиляторные микрои миникомпьютеры [27], такие как ACEPC и MeLE.

Было определено, что размещение Аналитического дисплея над Операционным (см. Рис. 14) способствует минимизации нагрузки на шейный отдел позвоночника трейдера при долговременной работе (оба дисплея устанавливаются на кронштейн в альбомной ориентации). Для рационального размещения двух мониторов и двух компьютеров удобно использовать наклонно-поворотный кронштейн (стандарт VESA), предназначенный для четырёх мониторов (примеры: KRON D422E со струбцинным креплением и KRON D421FS для установки на столешницу).

В результате экспериментов с различными моделями мониторов (разрешение, тип матрицы, размер) было установлено, что длительное наблюдение за состоянием индикаторов Аналитического дисплея и работа с ордерами Операционного дисплея облегчаются при размере экранов 27"-28" с разрешением не менее 1920х1080. Оптимальное разрешение Обзорного дисплея - 1200х1600 при размере 22"-24". Наименьшее утомление глаз обеспечивают мониторы с матрицами MVA. Итоговая конфигурация мониторов стационарной системы мультитрейдинга: Аналитический дисплей liyama X2783HSU-B3, Операционный дисплей liyama X2888HS-B2, Обзорный дисплей NEC MultiSync 2190UXp.

Эргономическая оптимизация взаимного размещения трёх мониторов системы мультитрейдинга завершилась выбором варианта, в котором Обзорный дисплей в книжной (вертикальной) ориентации располагался справа от укреплённых друг над другом Аналитического и Операционного дисплеев в альбомной (горизонтальной) ориентации (см. Рис. 14). При выборе модели Обзорного дисплея предпочтителен вариант с подставкой, рассчитанной на регулировку по высоте, наклон и поворот монитора.

### ИНФОРМАЦИОННЫЕ СЕРВИСЫ ТРЕЙДИНГА 6.

Для осуществления интернет-трейдинга достаточен двухсторонний обмен данными между биржевым посредником и трейдером. Следует принимать во внимание, что использование дополнительных интернет-сервисов может существенно разнообразить деятельность трейдера и увеличить продуктивность его времяпрепровождения.

## **A. СТАТИСТИКА ИНВЕСТИЦИОННОЙ ДЕЯТЕЛЬНОСТИ**

Анализ эффективности торговой стратегии, тактики и операционной деятельности существенно облегчается при автоматизации сбора статистических данных активности трейдера. Непосредственно после установки терминала Meta-Trader 5 по умолчанию происходит вызов веб-браузера с переходом по адресу страницы сервиса сообщества пользователей приложений MQL5 [14]. Регистрация трейдера в сервисе позволяет подключить к нему терминалы всех посредников и мобильные устройства трейдера для обмена торговыми данными, сигналами и новостями.

## **B. СОЦИАЛЬНЫЙ ТРЕЙДИНГ. ТОРГОВЫЕ СИГНАЛЫ**

Трейдер имеет возможность публиковать данные своей работы с торговым счётом в форме торгового сигнала (см. Рис. 15) посредством сервиса, предоставляемого разработчиками форекс-терминала MetaTrader 5 [14]. Аналитическая система сервиса позволяет оценить стиль работы трейдера и эффективность его торговой системы. Любой зарегистрированный пользователь сообщества MQL5 имеет возможность подключить торговый сигнал трейдера к своему терминалу и активировать автоматическое копирование сделок.

Следует учитывать, что эффективность копирования сделок зависит от используемой стратегии: при скальпинге система может не успевать за действиями трейдера. По этой причине целесообразно не использовать разные стратегии на одном торговом счёте и называть торговые счета в соответствии с применяемой стратегией (см. Рис. 15). При отсутствии торговой активности в течение месяца сигнал отключается и помещается в архив, откуда его можно извлечь по инициативе трейдера после совершения хотя бы одной новой сделки.

Работа с сервисом MQL5 способствовала проведению экспериментов по формированию информационной среды мультитрейдинга, которые были начаты в феврале 2018 года. Статистические данные собирались на счетах брокера ForexClub, специализированных для стратегий скальпинга и свинг-трейдинга.

Видно, что к моменту завершения стадии эмпирического подбора индикаторов технического анализа и конфигурирования компонентов (12.08.2021) эффективность скальпинга и свинг-трейдинга достигла 77,8% и 68,9%, соответственно (см. Рис. 15).

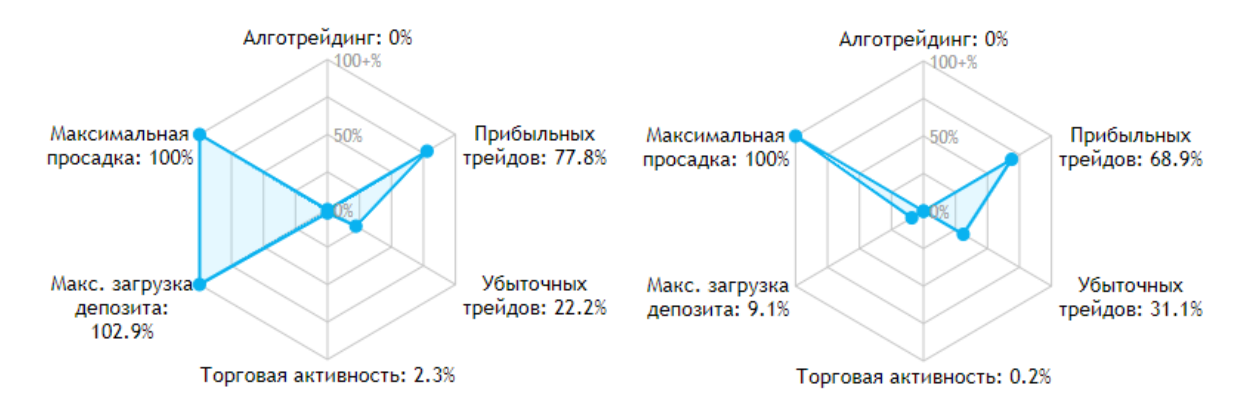

Рис. 15. Фрагменты экранных снимков веб-страниц с аналитическими данными торговых сигналов 935137 Intraday Scalper (слева) и 957125 Intraday Swinger (справа) для социального трейдинга на платформе MetaTrader 5 [14].

# **C. ДОПОЛНИТЕЛЬНЫЕ СЕРВИСЫ MQL5: ИНДИКАТОРЫ, СТАТЬИ, БИБЛИОТЕКА ИСХОДНЫХ КОДОВ, АЛГОТРЕЙДИНГ**

Сообщество MQL5 предоставляет разнообразные возможности для совершенствования трейдинга [14]. На сервисе MQL5 находятся библиотеки исходных кодов терминалов и их компонентов (индикаторы, советники). В дополнение к 80 индикаторам технического анализа в комплекте поставки терминала MetaTrader 5 трейдер может найти на сервисе MQL5 множество новых индикаторов и пользовательских модификаций классических инструментов технического анализа. Советники (торговые роботы) предназначены для анализа ценовых графиков и автоматической торговли (алготрейдинга) на основе заложенных правил со сложными алгоритмами выработки сигналов и защитой от торговых ошибок. В зависимости от желания авторов индикаторы могут подключаться к терминалам трейдеров безвозмездно или посредством абонемента с оплатой через счёт сервиса MQL5.

# **D. АНАЛИТИЧЕСКАЯ ВИДЕОХРОНИКА**

Флуктуации цены в процессе формирования одной свечи могут приводить

к существенным изменениям состояния индикаторов технического анализа, при которых создаются условия для появления ложных торговых сигналов. Для отбраковки ложных сигналов при разработке торговой системы мультитрейдинга полезно в реальном времени сопоставлять состояние всех индикаторов в окнах шести таймфреймов Аналитического дисплея. Ретроспективный анализ общей динамической картины совокупности индикаторов в торговом терминале осуществить невозможно, поскольку хронологическая база данных финансовых инструментов содержит сведения о состоянии индикаторов только на момент окончания формирования 1-минутных свечей. Таким образом, для разработки торговой системы мультитрейдинга и решения спорных вопросов со службой поддержки брокера при возникновении технических проблем в процессе трейдинга целесообразно осуществлять круглосуточную видеорегистрацию содержимого Аналитического и Обзорного дисплеев. Одновременная видеозапись тиковых графиков торговых платформ разных брокеров позволяет определить оптимальные моменты переключения торговых стратегий в соответствии со спецификой торговых сессий.

В результате экспериментов по оптимизации процесса длительной видеорегистрации на компьютерах с минимальной конфигурацией (оперативная память - 4 Gb, хранилище - 64 Gb) было установлено, что наивысшее соотношение надёжность/ресурсоёмкость при длительном полноэкранном захвате обеспечивают специализированные программы HyperCam, начиная с 4-й версии [28]. В опциях этой программы можно установить частоту кадров 1/сек с интервалом ключевых кадров 60-100 и компрессией в формат mp4 без звука (Encoding Algorhyrhm: FFmpeg libc264, Preset: Very Slow, Profile: Baseline, Bitrate mode: Variable), что позволяет уменьшить до 1,5 Gb размер файла 24-часовой полноэкранной регистрации дисплея с размером FullHD (1920x1080). При видеозаписи содержимого Обзорного дисплея с разрешением 1200х1600 рекомендуется устанавливать интервал ключевых кадров на уровне 30 для предотвращения программных сбоев. При такой настройке размер файла круглосуточной видеозаписи Обзорного дисплея оказывается близок к 2,5 Gb. Таким образом, общий размер видеозаписей содержимого Аналитического и Обзорного дисплеев за 5 рабочих дней составляет 20 Gb, что в точности соответствует еженедельной квоте подписки Vimeo Pro (https://vimeo.com/store/pro).

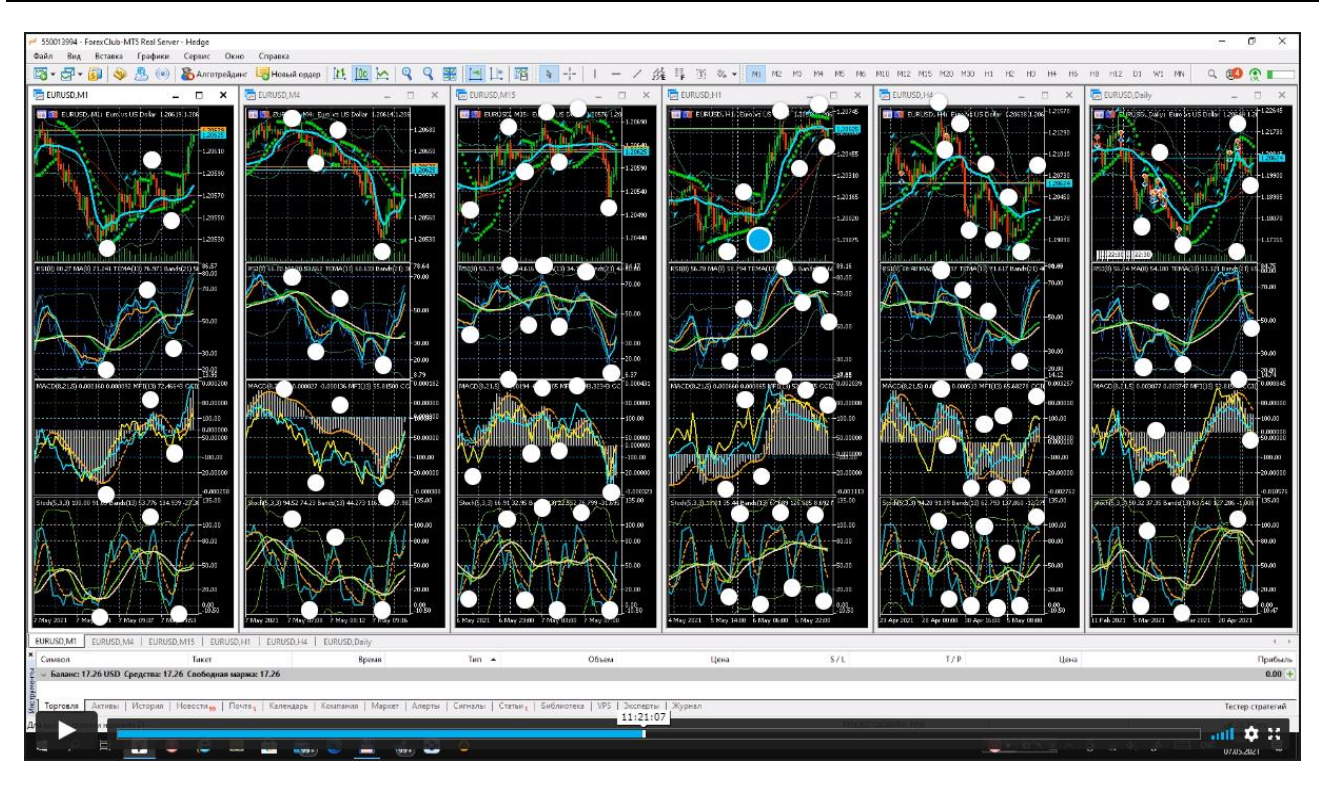

Рис. 16. Экранный снимок кадра суточной видеозаписи содержимого настроенного для свинг-трейдинга Аналитического дисплея инструмента EURUSD с разметкой волн Эллиотта [20] на аккаунте видеохостинга Vimeo.com с сервисами подписки «Pro» в режиме работы с целевыми заметками. В ценовом окне таймфрейма H1 выделенной меткой обозначено начало 3-й волны Эллиотта. В Аналитических окнах применен шаблон 20210503.

Для обеспечения оперативного доступа к видеозаписям целесообразно экспортировать их на видеохостинги с учётом специфических особенностей. К примеру, видеохостинг YouTube.com не размещает видеозаписи продолжительностью 12 часов и более. В этом случае круглосуточные видеозаписи дисплеев мультитрейдинга целесообразно разделять надвое, используя видеоредактор HyperCam Video Editor, позволяющий сохранять файлы без перекодирования видеорядов. Начиная с сентября 2021 года, 12-часовые фрагменты видеозаписей [Аналитического](https://youtube.com/playlist?list=PLIUqY1tA0Sp7lAPxpjjavKWK-zaK6SJd-) и [Обзорного](https://youtube.com/playlist?list=PLIUqY1tA0Sp4SsSHUldQkzvhIg41DZV6V) дисплеев мультитрейдинга (09:00-21:00) ежедневно публикуются в соответствующих плейлистах на видеоканале [Multitrading](https://www.youtube.com/channel/UCp7UwKGGTsIlK-5bdwO9uEQ) – [YouTube](https://www.youtube.com/channel/UCp7UwKGGTsIlK-5bdwO9uEQ). Плейлист [«Секреты»](https://youtube.com/playlist?list=PLIUqY1tA0Sp5efTQshMFWMoDuB1-4BGFj) группирует видеозаписи компаративных экспериментов работы различных брокерских площадок, семинары, мастер-классы, видеоинструкции по работе с информационной средой мультитрейдинга.

Видеохостинг Vimeo.com не ограничивает продолжительность видеозаписей и предоставляет для подписчиков сервис целевых заметок [29], позволяющий отмечать и подписывать множество точек любого кадра видеоряда. На одном кадре может быть расположено более сотни меток. Адресами меток удобно делиться и использовать в веб-браузере для акцентирования внимания на сигналах технических индикаторов и волнового анализа (см. Рис. 16). Архив полных видеозаписей Аналитического дисплея размещён на хостинге Vimeo [\(https://vimeo.com/showcase/analytical-display](https://vimeo.com/showcase/analytical-display)). На сервисе Vimeo также находятся избранные видеозаписи Обзорного дисплея ([https://vimeo.com/showcase/](https://vimeo.com/showcase/%20overview-display)  [overview-display](https://vimeo.com/showcase/%20overview-display)) и специальный канал <https://vimeo.com/channels/multitrading/> .

## **E. ГРУППЫ СОЦИАЛЬНЫХ СЕТЕЙ**

Для трансляции новостей системы мультитрейдинга, оперативной информации о ситуациях на финансовых рынках и обмена опытом в августе 2021 года были созданы группы в мессенджере Telegram ([https://t.me/multitrading\\_pro](https://t.me/multitrading_pro)) и в структуре популярных социальных сетей [https://vk.com/multitrading,](https://vk.com/multitrading) [https://www.facebook.com/multitrading.pro.](https://www.facebook.com/multitrading.pro)

Сервис Twitter [\(https://twitter.com/multitrading4u](https://twitter.com/multitrading4u)) оказалось невозможно использовать из-за отклонения любых публикаций: «Этот запрос похож на автоматизированные запросы от спам-робота. Чтобы защитить наших пользователей от спама и прочих вредоносных действий, мы отклоняем ваш запрос. Повторите попытку позже».

Сервис Инстаграм ([https://www.instagram.com/multitrading.pro/\)](https://www.instagram.com/multitrading.pro/) не обеспечивает автоматическую генерацию анонсовых изображений по данным гиперссылок в публикуемом сообщении. Оказалось, что удобно генерировать анонсовые изображения в формате GIF в сервисе Vimeo.com и подключать из к сообщениям Instagram. Эмпирическим путём была установлена оптимальная маршрутизация информации о медиаресурсах системы мультитрейдинга: при экспорте видеофайлов на видеохостинги Vimeo.com и YouTube.com артикул ресурса и релевантные ссылки регистрируются (см. 6.6) в менеджере оперативных задач Microsoft ToDo [30], прикрепляются к структуре ассоциативной карты TheBrain [31] и аннотируются там, после чего формируются сообщения в Telegram, которые ко-

857

пируются в VK.vom, систему Facebook.com+Instagram.com (через единый интерфейс Business Suite) и новостную ленту портала «Мультитрейдинг».

# **F. ПОРТАЛ «МУЛЬТИТРЕЙДИНГ»**

Функцию основного сетевого ресурса осуществляет портал «Мультитрейдинг» (https://multitrading.pro), созданный на базе CMS 1C-Bitrix: Управление сайтом, редакция «Бизнес») в многодоменной системе информационного континуума [32]. Портал «Мультитрейдинг» содержит функционал собственной социальной сети (живая лента, бизнес-мессенджер, форум, блоги, опросы, база знаний), в которой основана группа [«Мультитрейдер»](https://multitrading.pro/club/group/47/). К соответствующему разделу портала подключены видеоальбомы с записями дисплеев мультитрейдинга и мастер-классов. Раздел «Обучение» предназначен для размещения учебных курсов по тематике мультитрейдинга. Для тренировок и реальной практики трейдинга к структуре портала [«Мультитрейдинг»](https://multitrading.pro/) подключён веб-терминал MetaTrader 5.

# **G. АДМИНИСТРИРОВАНИЕ ИНФОРЕСУРСОВ МУЛЬТИТРЕЙДИНГА**

Оперативный учёт видеозаписей дисплеев мультитрейдинга, тактическое планирование действий и первичную фиксацию идей обеспечивает функционал менеджера задач Microsoft ToDo [30]. Аннотирование, систематизация и дополнение медиаресурсов релевантными связями осуществляются в ассоциативной карте TheBrain [31]. Для аккумуляции экранных снимков с примерами состояния технических индикаторов, анализа корреляций, формулировки закономерностей определения достоверных торговых сигналов, планирования экспериментов и анализа их результатов используется приложение Microsoft OneNote for Windows 10. Синхронизация шаблонов и релевантных данных на всех компьютерах и мобильных устройствах осуществляется через облачный сервис OneDrive.

# **7. ПРИНЦИПЫ РАЗРАБОТКИ ТОРГОВОЙ СИСТЕМЫ**

Первые шаги на пути к профессиональному трейдингу – подбор и освоение торговой платформы, настройка оптимальной совокупности индикаторов технического анализа и разработка на основе их интерпретации собственной торговой системы (правил открытия, удержания и закрытия сделок) с учётом специфики финансовых инструментов и предпочтительной спекулятивной стратегии [25].

Интерпретация сигналов индикаторов и их использование в процессе разработки торговой системы облегчаются при сопоставлении фрагментов видеозаписей содержимого Аналитического дисплея со сходным изменением цен, которое предсказуемо происходит во время выхода новостей Nonfarm Payrolls (см. Рис. 17). В качестве примера рассмотрим возможную тактику оперативных действий в условиях высокоамплитудных изменений цены финансового инструмента EURUSD в минутном масштабе, которые наблюдались в 15:30 (MSK) 03.09.2021 и 08.10.2021 (см. Рис. 17).

На основании трёхлетних наблюдений было установлено, что высокоамплитудные ценовые скачки всегда происходят в направлении тренда старшего таймфрейма. Таким образом, индикаторы Аналитических окон старшего таймфрейма (M15 на Рис. 17) целесообразно использовать для определения направления ближайшего изменения цены. Видно, что 03.09.2021 к моменту ценового скачка трендовые (зеленые) линии Комплексных Индикаторов Тенденций в окнах упреждающих и подтверждающих индикаторов (метки 3 и 6 соответственно) направлены в сторону роста цены и пересекают уровень 50, что указывает на предстоящее ускорение изменения цены с высокой амплитудой. В Аналитическом окне таймфрейма M15 Комплексные Индикаторы Тенденций в окнах упреждающих и подтверждающих индикаторов (метки 9 и 12, соответственно) находятся выше уровня 50, но направлены в сторону снижения цены, что указывает на предстоящее увеличение цены с меньшей амплитудой, чем 03.09.2021.

Индикаторы Аналитических окон торгового таймфрейма (M4 на рис. 16) используются для прогнозирования амплитуды предстоящих осцилляций. В Аналитических окнах основных торговых таймфреймов заметно, что в момент скачка происходит разворот осцилляторов у направленных по предстоящему тренду линий индикаторов CITS (метки 2, 8 на Рис. 17) и CITR (метки 5, 11 на Рис. 17). На основе анализа видеохроник Аналитического дисплея статистически достоверно установлено, что подобная конфигурация индикаторов сигнализирует о начале 3 волны Эллиотта, которая по амплитуде превосходит все ближайшие осцилляции.

859

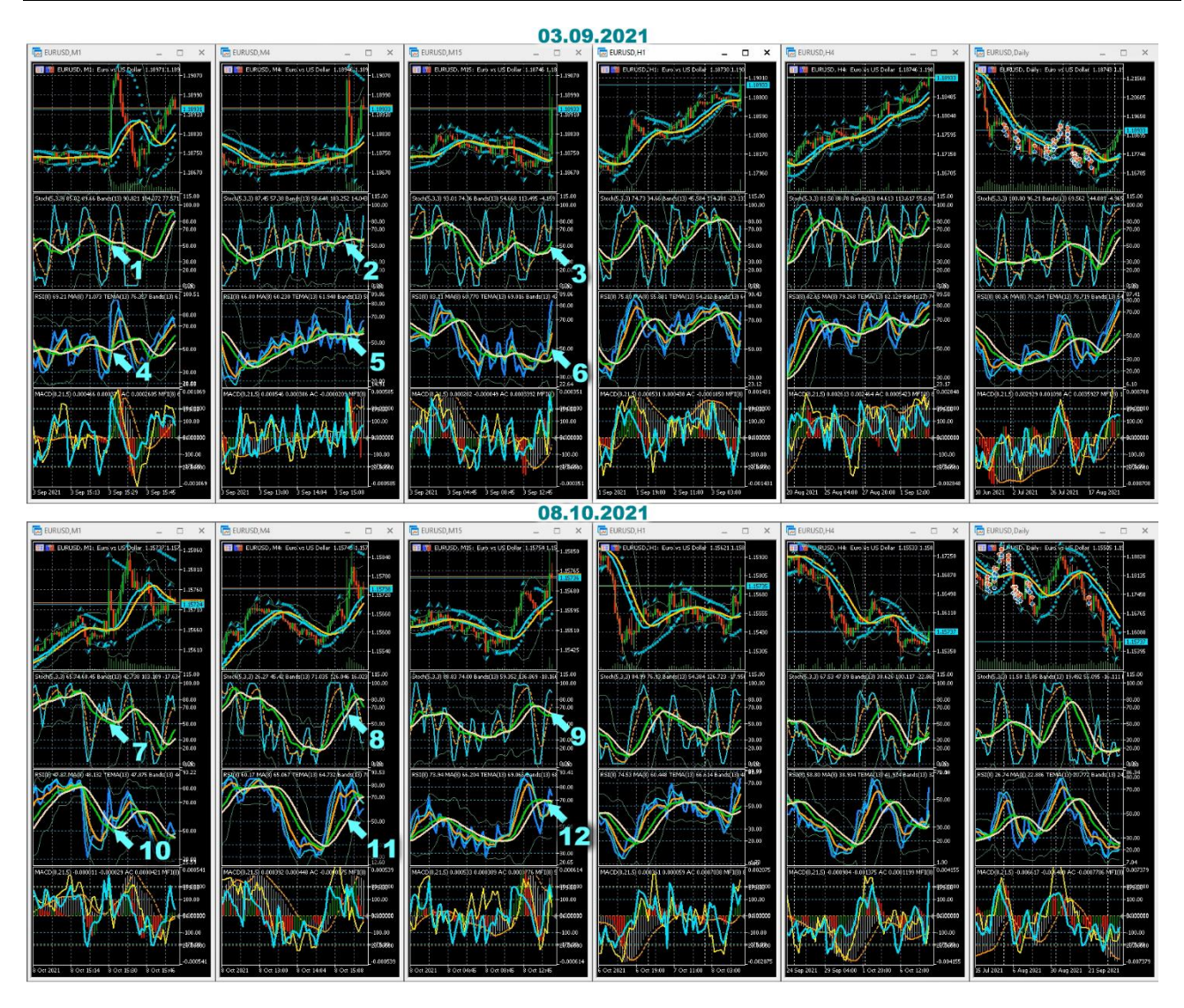

Рис. 17. Сопоставление кадров видеозаписей рабочих областей Аналитического дисплея с котировками инструмента EURUSD на момент выхода новостей NFP в 15:30(MSK) 03.09.2021 и 08.10.2021 (шаблон 20210812). Пронумерованные стрелки указывают на сигналы индикаторов технического анализа в Аналитических окнах с таймфреймами M1, M4, M15 (пересечение осциллятора Stoch и CITS: 1, 2, 3, 7, 8, 9; расположение и состояние индикатора CITR: 4, 5, 6, 10, 11, 12).

Индикаторы Аналитических окон с младшим таймфреймом (M1 на Рис. 17) применяются для определения оптимального момента открытия сделки. Видно, что ценовой скачок коррелирует с пересечением (метки 1 и 4 на Рис. 17) или разворотом (метки 7, 10 на Рис. 17) осцилляторов (Stoch, RSI) и соответствующих Комплексных Индикаторов Тенденций (CITS и CITR) на уровне 50. Совпадение линий

подтверждающих индикаторов MFl (золотая линия) и CCI (голубая линия) в нижних частях Аналитических окон указывает на целесообразность открытия сделок с максимально доступным лотом в направлении, определённом по сигналам Упреждающих и Основных индикаторов.

Разработка торговой системы мультитрейдинга продолжается. Для создания универсальной торговой системы предстоит определить специфические сигналы выбора основного торгового таймфрейма, сформировать индивидуальные тактики работы в тренде и флэте, а затем – тактику смены тактик.

## **ЗАКЛЮЧЕНИЕ**

Проект «Мультитрейдинг» стартовал 14 февраля 2018 года. Во время фазы инициализации, которая продолжалась до конца 2019 года, были определены цели, поставлены задачи, завершена оценка характеристик программно-аппаратной базы информационной среды мультитрейдинга и принято решение о целесообразности продолжения проекта. Эта статья подводит итоги фазы концептуализации системы мультитрейдинга (2020–2021 гг.), во время которой была сформулирована руководящая идея, установлен конструктивный принцип, определены перспективные задачи и намечены пути их решения, подготовлены информационные, материальные, финансовые и временные ресурсы. Следующая фаза – разработка и апробация торговой системы на базе руководящих принципов и информационной среды мультитрейдинга.

## **СПИСОК ЛИТЕРАТУРЫ**

1. *Каспаринский Ф.О.* Информационная среда мультитрейдинга // Видеозапись доклада на XXIII Всероссийской научной конференции «Научный сервис в сети Интернет» 23 сентября 2021 г., онлайн). 2021. URL: <https://youtu.be/VUwxgOsKkhs>

2. *Савостина Л.С.* Брокер // Большая российская энциклопедия. Том 4. Москва, 2006. С. 223. URL: https://bigenc.ru/economics/text/1884322

3. *Дышлевский С.В.* Фундаментальный анализ // Большая российская энциклопедия. Том 33. Москва, 2017. С. 655–656. URL: https://bigenc.ru/economics/text/4725550 .

4. *Дышлевский С.В.* Технический анализ // Большая российская

энциклопедия. Том 32. Москва, 2016. С. 110–111.

URL: https://bigenc.ru/economics/text/4190812 .

5. Форекс Платформы 2021.

URL:<https://forex-ratings.ru/forex-trading-platforms/>

6. Форекс Брокеры. Рейтинг Брокеров Форекс 2021, основанный на отзывах реальных трейдеров рынка Forex с 2006 года. URL: [https://forex-ratings.ru](https://forex-ratings.ru/)

7. Countries – Financial Action Task Force (FATF). 2021.

URL:<https://www.fatf-gafi.org/countries/>

8. Trading platform UTIP – forex platform to trade on the foreign exchange market // UTIP Technologies Ltd. 2021. URL: [https://www.utip.org](https://www.utip.org/)

9. Trading Desk Pro 5. Noveishaia torgovaia platforma dlia rynka Foreks dlia PC // Forex EuroClub. 2021. URL:<https://www.fxeuroclub.com/dd2000.php>

10. FxPro. Trade Like a Pro. FX брокер №1 в мире // FxPro Global Markets Limited 2021. URL: [https://www.fxproru.group](https://www.fxproru.group/)

11. Libertex Торговая платформа – программа для торговли на бирже // Forex Club International Limited. 2021. URL: [https://app.libertex.org](https://app.libertex.org/)

12. Платформы для трейдинга и инвестиций // Forex Club International Limited. 2021. URL: [https://www.fxclub.org](https://www.fxclub.org/)

13. MetaQuotes — the developer of trading platforms for brokers, banks, exchanges and hedge funds // MetaQuotes Ltd. URL: [https://www.metaquotes.net](https://www.metaquotes.net/)

14. MQL5: язык торговых стратегий для MetaTrader 5, позволяет писать собственные торговые роботы, технические индикаторы, скрипты и библиотеки функций // MQL5.community. URL: [https://www.mql5.com](https://www.mql5.com/)

15. MetaTrader 5 – это единая удобная платформа для работы на рынке форекс // ООО Альфа-Форекс. 2021. URL:<https://alfaforex.ru/metatrader/>

16. Торговая платформа MetaTrader 5 – больше чем просто приложение для работы на FOREX // ООО ВТБ Форекс. 2021. URL:<https://vtbforex.ru/metatrader>

17. Торговая платформа MetaTrader 5 // Forex Club International Limited. 2021. URL:<https://go.libertex.com/visit/?bta=44551&nci=5360>

18. The Dow Theory | Schannep Timing Indicators // Schannep Timing Indicator & TheDowTheory.com Newsletter. URL: [https://thedowtheory.com](https://thedowtheory.com/)

19. Федеральный закон «О внесении изменений в Федеральный закон «О рынке ценных бумаг» и отдельные законодательные акты Российской

Федерации» от 31.07.2020 № 306-ФЗ (последняя редакция).

URL: [http://www.consultant.ru/document/cons\\_doc\\_LAW\\_358796/](http://www.consultant.ru/document/cons_doc_LAW_358796/)

20. Expert Market Forecasting Using the Elliott Wave Principle // Elliott Wave International. 2021. URL: [https://www.elliottwave.com](https://www.elliottwave.com/)

21. *Беляев Ю.И., Гербер Ю.В., Пророков А.Е., Котельников А.А., Беляева Е.Ю.* Осцилляторная модель прогноза флуктуации экономики // Вестник Международной академии системных исследований. Информатика, экология, экономика. 2015. Т. 17. № 1. С. 65–68.

URL:<https://www.elibrary.ru/item.asp?id=24898467>

22. *Каспаринский Ф.О.* Кинетика электрогенного транспорта двухвалентных катионов в митохондриях // Диссертация на соискание ученой степени кандидата биологических наук. Москва. МГУ имени М.В. Ломоносова. 2000. С. 118–120. URL: <https://istina.msu.ru/dissertations/20132285/>

23. *Каспаринский Ф.О., Полянская Е.И.* Интернет-активность учёного в рамках парадигмы инфоцентризма // Научный сервис в сети Интернет: труды XVII Всероссийской научной конференции (21–26 сентября 2015 г., г. Новороссийск). М.: ИПМ им.М.В. Келдыша, 2015. С. 141–149.

URL:<https://www.elibrary.ru/item.asp?id=24301153>

24. Допустимые величины психофизиологических производственных факторов по показателям тяжести и напряженности труда. Таблица 5.75 // Постановление Главного государственного санитарного врача Российской Федерации №2 от 28.01.2021 «Об утверждении санитарных правил и норм СанПиН 1.2.3685-21 «Гигиенические нормативы и требования к обеспечению безопасности и (или) безвредности для человека факторов среды обитания». С. 368.

URL: [https://www.rospotrebnadzor.ru/files/news/GN\\_sreda%20\\_obitaniya\\_compres](https://www.rospotrebnadzor.ru/files/news/GN_sreda%20_obitaniya_compressed.pdf) [sed.pdf](https://www.rospotrebnadzor.ru/files/news/GN_sreda%20_obitaniya_compressed.pdf)

25. *Дышлевский С.В.* Спекулятивные стратегии // Большая российская энциклопедия. Том 31. Москва, 2016. С. 59.

URL: <https://bigenc.ru/economics/text/4246917>

26. *Elder A.* The New Trading For a Living // Education for intelligent traders. 2021. URL: <https://www.elder.com/product/elder-new-trading-for-a-living/>

27. *Каспаринский Ф.О.* Специализация использования микрокомпьютеров. // Электронные библиотеки. 2020. Т. 23, вып. 4. Тематический выпуск «Научный сервис в сети Интернет». Часть 2. С. 746–769. URL: <https://elbib.ru/article/view/612/707>

28. Hypercam – video zakhvat ekrana // Solveig Multimedia, 2021. URL:<https://www.solveigmm.com/ru/products/hypercam/>

29. *Каспаринский Ф.О., Полянская Е.И.* Информационно-навигационный сервис сетевых аудиовизуальных ресурсов // Научный сервис в сети Интернет: труды XX Всероссийской научной конференции (17–22 сентября 2018 г., г. Новороссийск). М.: ИПМ им. М.В. Келдыша, 2018. С. 284–294. <https://doi.org/10.20948/abrau-2018-42>

30. *Каспаринский Ф.О.* Тактическая сортировка управленческих задач при их администрировании посредством меток Приоритетов, Спецификаций и Аффилиаций // Электронные библиотеки. 2020. Т. 23, вып. 4. Тематический выпуск «Научный сервис в сети Интернет». Часть 2. С. 733–745. <https://doi.org/10.26907/1562-5419-2020-23-4-733-745> .

31. *Каспаринский Ф.О.* Администрирование информационной среды посредством ассоциативной карты TheBrain 9 // Научный сервис в сети Интернет: труды XX Всероссийской научной конференции (17–22 сентября 2018 г., г. Новороссийск). М.: ИПМ им. М.В. Келдыша, 2018. С. 275–283.

<https://doi.org/10.20948/abrau-2018-40>

32. *Каспаринский Ф.О.* Инфоконтинуум как сервис для междисциплинарной системной интеграции профессиональных интернет-представительств // Научный сервис в сети Интернет: труды XVIII Всероссийской научной конференции (19–24 сентября 2016 г., г. Новороссийск). М.: ИПМ им. М.В. Келдыша, 2016. С. 162–169. <https://doi.org/10.20948/abrau-2016-12>

\_\_\_\_\_\_\_\_\_\_\_\_\_\_\_\_\_\_\_\_\_\_\_\_\_\_\_\_\_\_\_\_\_\_\_\_\_\_\_\_\_\_\_\_\_\_\_\_\_\_\_\_\_\_\_\_\_\_\_\_\_\_\_\_\_\_\_\_\_\_

# **PRINCIPLES OF MULTITRADING**

# **F. O. Kasparinsky[0000-0002-1048-9212]**

*MASTER-MULTIMEDIA LLC, Entuziastov Shosse 98-3-274, Moscow, 111531* felix@kasparinsky.pro

## **Abstract**

Modern software and hardware tools provide unprecedented freedom for a variety of activities in the forex markets, from trading to analyzing the feasibility of models of nonlinear processes in self-organizing systems. To reduce risks and increase the efficiency of interaction with stock market instruments, it is proposed to provide variable adaptability of trading by combining trading strategies using several trading accounts of different brokers, multiple financial instruments, and Complex Indicators Tendencies of price changes. As a result of three years of experimental work, the basic principles of multitrading have been formulated and tested, and an information environment has been compiled, contributing to the development of an individualized trading system. The basic concept of organizing a multitrading information environment: the use of specialized hardware and software systems for strategic analysis and forecasting of price changes for an individual financial instrument, tactical selection of a promising financial instrument from the available set, and effective operating activities with orders of trading accounts. It can be expected that the evolution of the principles of multitrading will lead to the creation of analytical systems for predicting the kinetics of non-equilibrium changes in the characteristic parameters of self-organizing cooperative systems for wide application in biology, cybernetics, economics, and the social sphere.

*Keywords: multitrading, trading, forex, technical analysis, investments, work organization, efficiency, financial market, oscillations, forecast.*

## **REFERENCES**

1. *Kasparinsky F.O.* Informatsionnaia sreda multitreidinga // Videozapis doklada na XXIII Vserossiiskoi nauchnoi konferentsii «Nauchnyi servis v seti Internet» 23 sentiabria 2021 g., onlain). 2021. URL: <https://youtu.be/VUwxgOsKkhs>

2. *Savostina L.S.* Broker // Bolshaia rossiiskaia entsiklopediia. Tom 4. Moskva,

2006. S. 223. URL: https://bigenc.ru/economics/text/1884322

3. *Dyshlevskii S.V.* Fundamentalnyi analiz // Bolshaia rossiiskaia entsiklopediia.

Tom 33. Moskva, 2017. S. 655–656. URL: <https://bigenc.ru/economics/text/4725550> .

4. *Dyshlevskii S.V.* Tekhnicheskii analiz // Bolshaia rossiiskaia entsiklopediia. Tom 32. Moskva, 2016. S. 110–111. URL: <https://bigenc.ru/economics/text/4190812>

5. Foreks Platformy 2021. URL: <https://forex-ratings.ru/forex-trading-platforms/>

6. Foreks Brokery. Reiting Brokerov Foreks 2021, osnovannyi na otzyvakh realnykh treiderov rynka Forex s 2006 goda. URL: [https://forex-ratings.ru](https://forex-ratings.ru/)

7. Countries – Financial Action Task Force (FATF). 2021.

URL: <https://www.fatf-gafi.org/countries/>

8. Trading platform UTIP – forex platform to trade on the foreign exchange market // UTIP Technologies Ltd. 2021. URL: [https://www.utip.org](https://www.utip.org/)

9. Trading Desk Pro 5. Noveishaia torgovaia platforma dlia rynka Foreks dlia PC // Forex EuroClub. 2021. URL: <https://www.fxeuroclub.com/dd2000.php>

10. FxPro. Trade Like a Pro. FX broker №1 v mire // FxPro Global Markets Limited 2021. URL: [https://www.fxproru.group](https://www.fxproru.group/)

11. Libertex Torgovaia platforma – programma dlia torgovli na birzhe // Forex Club International Limited. 2021. URL: [https://app.libertex.org](https://app.libertex.org/)

12. Platformy dlia treidinga i investitsii // Forex Club International Limited. 2021. URL: [https://www.fxclub.org](https://www.fxclub.org/)

13. MetaQuotes – the developer of trading platforms for brokers, banks, exchanges and hedge funds // MetaQuotes Ltd. URL: [https://www.metaquotes.net](https://www.metaquotes.net/)

14. MQL5: language of trade strategies built-in the MetaTrader 5 Trading Platform, allows writing your own trading robots, technical indicators, scripts and libraries of functions. URL: [https://www.mql5.com](https://www.mql5.com/)

15. MetaTrader 5 – eto edinaia udobnaia platforma dlia raboty na rynke foreks // OOO Alfa-Foreks. 2021. URL: <https://alfaforex.ru/metatrader/>

16. Torgovaia platforma MetaTrader 5 – bolshe chem prosto prilozhenie dlia raboty na FOREX // OOO VTB Foreks. 2021. URL: <https://vtbforex.ru/metatrader>

17. Torgovaia platforma MetaTrader 5 // Forex Club International Limited. 2021. URL: <https://go.libertex.com/visit/?bta=44551&nci=5360>

18. The Dow Theory | Schannep Timing Indicators // Schannep Timing Indicator & TheDowTheory.com Newsletter. URL: [https://thedowtheory.com](https://thedowtheory.com/)

19. Federalnyizakon "O vnesenii izmenenii v Federalnyizakon "O rynke tsennykh bumag" i otdelnye zakonodatelnye akty Rossiiskoi Federatsii" ot 31.07.2020 N 306-FZ. URL: [http://www.consultant.ru/document/cons\\_doc\\_LAW\\_358796/](http://www.consultant.ru/document/cons_doc_LAW_358796/)

20. Expert Market Forecasting Using the Elliott Wave Principle // Elliott Wave International. 2021. URL: [https://www.elliottwave.com](https://www.elliottwave.com/)

21. *Beliaev Iu.I., Gerber Iu.V., Prorokov A.E., Kotelnikov A.A., Beliaeva E.Iu.* Ostsilliatornaia model prognoza fluktuatsii ekonomiki // Vestnik Mezhdunarodnoi akademii sistemnykh issledovanii. Informatika, ekologiia, ekonomika. 2015. T. 17. № 1. S. 65–68. URL: <https://www.elibrary.ru/item.asp?id=24898467>

22. *Kasparinsky F.O.* Kinetika elektrogennogo transporta dvukhvalentnykh kationov v mitokhondriiakh // Dissertatsiia na soiskanie uchenoi stepeni kandidata biologicheskikh nauk. Moskva. MGU imeni M.V. Lomonosova. 2000. S. 118–120. URL: <https://istina.msu.ru/dissertations/20132285/>

23. *Kasparinsky F.O., Polyanskaya E.I.* Internet-aktivnost uchenogo v ramkakh paradigmy infotsentrizma // Nauchnyi servis v seti Internet: trudy XVII Vserossiiskoi nauchnoi konferentsii (21–26 sentiabria 2015 g., g. Novorossiisk). M.: IPM im. M.V. Keldysha, 2015. S. 141–149.

URL: <https://www.elibrary.ru/item.asp?id=24301153>

24. Dopustimye velichiny psikhofiziologicheskikh proizvodstvennykh faktorov po pokazateliam tiazhesti i napriazhennosti truda. Tablitsa 5.75 // Postanovlenie Glavnogo gosudarstvennogo sanitarnogo vracha Rossiiskoi Federatsii №2 ot 28.01.2021 «Ob utverzhdenii sanitarnykh pravil i norm SanPiN 1.2.3685-21 «Gigienicheskie normativy i trebovaniia k obespecheniiu bezopasnosti i (ili) bezvrednosti dlia cheloveka faktorov sredy obitaniia». S.368.

URL: [https://www.rospotrebnadzor.ru/files/news/GN\\_sreda%20\\_obitaniya\\_compres](https://www.rospotrebnadzor.ru/files/news/GN_sreda%20_obitaniya_compressed.pdf) [sed.pdf](https://www.rospotrebnadzor.ru/files/news/GN_sreda%20_obitaniya_compressed.pdf)

25. *Dyshlevskii S.V.* Spekuliativnye strategii // Bolshaia rossiiskaia entsiklopediia. Tom 31. Moskva, 2016. S. 59. URL: <https://bigenc.ru/economics/text/4246917>

26. *Elder A.* The New Trading For a Living // Education for intelligent traders. 2021. URL: <https://www.elder.com/product/elder-new-trading-for-a-living/>

27. *Kasparinsky F*. Configuring the Information Environment of Microcomputers with the Microsoft Windows 10 Operating System. In: CEUR Workshop Proceedings,

vol. 2543, pp. 185–198. 2020. URL: <http://ceur-ws.org/Vol-2543/rpaper17.pdf>

28. Hypercam – video zakhvat ekrana // Solveig Multimedia, 2021. URL: <https://www.solveigmm.com/ru/products/hypercam/>

29. *Kasparinsky F.O., Polyanskaya E.I.* Informatsionno-navigatsionnyi servis setevykh audiovizualnykh resursov // Nauchnyi servis v seti Internet: trudy XX Vserossiiskoi nauchnoi konferentsii (17–22 sentiabria 2018 g., g. Novorossiisk). M.: IPM im. M.V. Keldysha, 2018. S. 284–294.<https://doi.org/10.20948/abrau-2018-42> .

30. *Kasparinsky F.* Using the Labels of Priorities, Specifications, and Affiliations when Working in Task Management Programs. In: CEUR Workshop Proceedings, vol. 2543, pp. 399–406. 2020. URL: <http://ceur-ws.org/Vol-2543/spaper11.pdf>

31. *Kasparinsky F.O.* Administrirovanie informatsionnoi sredy posredstvom assotsiativnoi karty TheBrain 9 // Nauchnyi servis v seti Internet: trudy XX Vserossiiskoi nauchnoi konferentsii (17-22 sentiabria 2018 g., g. Novorossiisk). M.: IPM im. M.V. Keldysha, 2018. S. 275–283.<https://doi.org/10.20948/abrau-2018-40>

32. *Kasparinsky F.O.* Infokontinuum kak servis dlia mezhdistsiplinarnoi sistemnoi integratsii professionalnykh internet-predstavitelstv // Nauchnyi servis v seti Internet: trudy XVIII Vserossiiskoi nauchnoi konferentsii (19–24 sentiabria 2016 g., g. Novorossiisk). M.: IPM im. M.V. Keldysha, 2016. S. 162–169. <https://doi.org/10.20948/abrau-2016-12> .

## **СВЕДЕНИЯ ОБ АВТОРЕ**

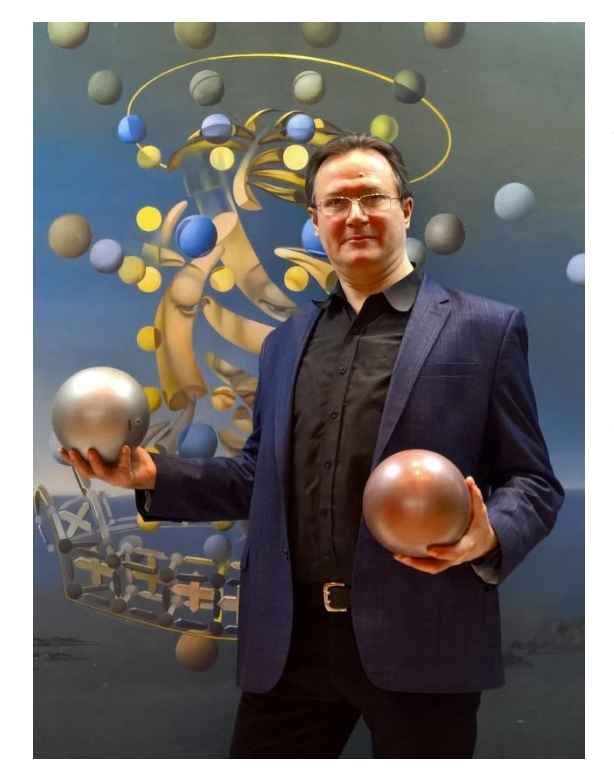

### *КАСПАРИНСКИЙ Феликс Освальдо-*

*вич* – кандидат биологических наук, основатель и научный руководитель Лаборатории мультимедийных технологий Биологического факультета МГУ имени М.В. Ломоносова, учредитель и Генеральный директор ООО «МАСТЕР-МУЛЬТИМЕДИА», Представляющий брокер (Introducing Broker, IB) международной компании Forex Club. Сфера научных интересов: оптимизация информационной среды, создание персонального информационного континуума.

*Felix Osvaldovich KASPARINSKY* – Candidate of Biological Sciences, Founder and Scientific Director of Multimedia Technologies Laboratory (Biological Faculty, M.V. Lomonosov Moscow State University), Founder and General Director of MASTER-MULTIMEDIA LLC., Introducing Broker (IB) of the Forex Club International LLC. Research interests: optimization of the information environment, creation of a personal information continuum.

> email[: felix@kasparinsky.pro;](mailto:felix@kasparinsky.pro) ORCID: 0000-0002-1048-9212

*Материал поступил в редакцию 25 октября 2021 года*